# **Système de traitement laser à balayage TxCell®**

## **Manuel d'utilisation**

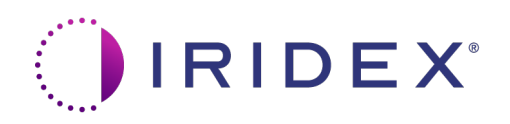

Manuel d'utilisation du système de traitement laser à balayage TxCell® 70375-FR Rév B 12.2021

© 2021 Iridex Corporation. Tous droits réservés.

Iridex, le logotype Iridex, OcuLight, G-Probe, IQ 532, IQ 577, TxCell, EndoProbe et MicroPulse sont des marques déposées; BriteLight, CW-Pulse, DioPexy, EasyFit, EasyView, FiberCheck, IQ 810, LongPulse, MilliPulse, OtoProbe, PowerStep, Symphony, TruFocus et TruView sont des marques de commerce d'Iridex Corporation. Toutes les autres marques commerciales appartiennent à leur propriétaire respectif.

## Table des matières

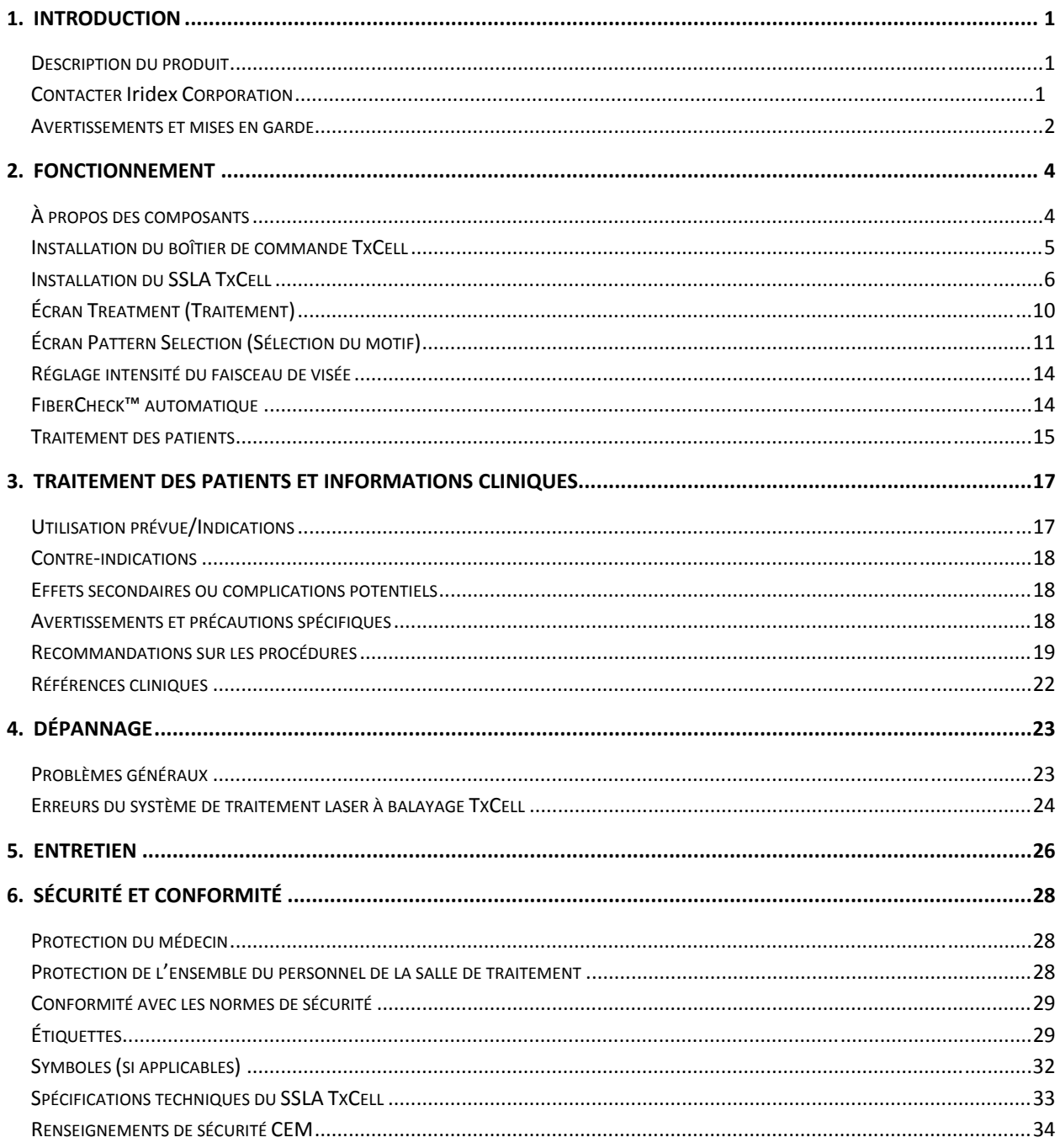

## **1 Introduction**

## **Description du produit**

Le système de traitement laser à balayage TxCell<sup>®</sup> permet l'emploi d'une technologie à balayage de motifs lorsqu'il est associé à des systèmes laser Iridex disponibles dans le commerce. Cela permet, à partir d'un système laser Iridex existant, d'administrer en plus des applications à point d'impact unique un spectre complet d'options de balayage de motifs avec plusieurs points d'impact par l'intermédiaire de diverses lampes à fente appartenant à l'utilisateur. Il est conçu pour être utilisé par des médecins formés au diagnostic et au traitement des maladies oculaires.

Le système de traitement laser à balayage TxCell se compose des éléments suivants :

- Adaptateur de lampe à fente à balayage (SSLA) pouvant être couplé à des postes de travail laser Iridex de style Zeiss ou Haag-Streit.
- Le boîtier de commande TxCell avec bloc d'alimentation, commande du scanner, circuits électroniques de commande et connexions électriques. Le boîtier de commande est apparié avec un SSLA.
- Des câbles pour raccorder le SSLA au boîtier de commande et le boîtier de commande à la console laser.

### **Contacter Iridex Corporation**

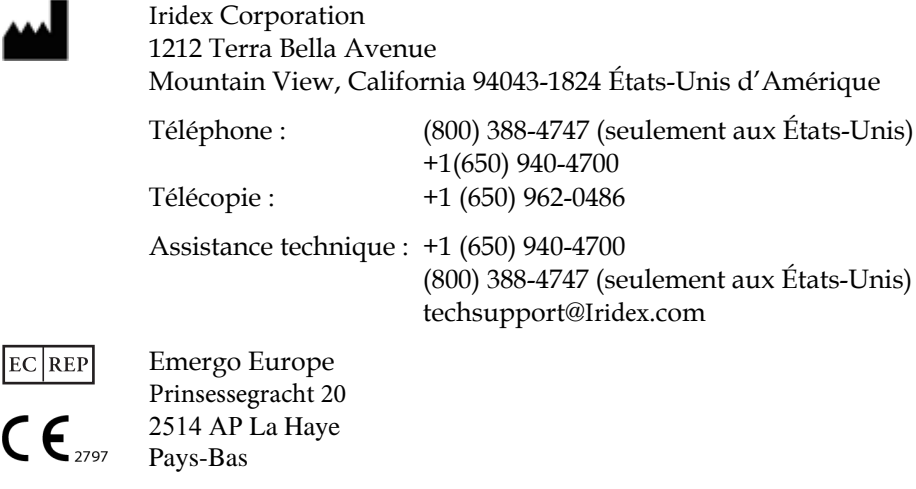

#### **Garantie et service après-vente**

Cet appareil s'accompagne d'une garantie usine standard. Cette garantie s'annule dès lors que toute personne n'appartenant pas au personnel certifié du service après-vente d'IRIDEX tente une réparation.

En cas de besoin, s'adresser au représentant technique d'IRIDEX local ou à notre siège social.

*REMARQUE : Cette déclaration de garantie et de service après-vente est soumise à la clause de désistement de garanties, à la limitation de solutions et à la limitation de responsabilité contenues dans les conditions de vente d'IRIDEX.*

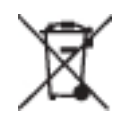

**Guide DEEE.** Contacter Iridex ou votre distributeur pour obtenir des renseignements sur la mise au rebut.

#### **Avertissements et mises en garde**

#### *AVERTISSEMENTS :*

*Les lasers génèrent un faisceau de lumière fortement concentré susceptible de causer des lésions s'il n'est pas correctement utilisé. Avant toute utilisation, les manuels d'utilisation du laser et du système de traitement approprié doivent être lus attentivement et compris dans leur intégralité afin de protéger le patient et le personnel de la salle de traitement.*

*Ne jamais regarder directement dans l'ouverture du faisceau laser de visée ou de traitement, ni dans les câbles de fibre optique qui émettent les faisceaux laser, avec ou sans lunettes de protection laser.*

*Ne jamais regarder directement la source de lumière laser ni la lumière laser réfléchie par des surfaces brillantes. Éviter de diriger le faisceau de traitement sur des surfaces réfléchissantes telles que des instruments métalliques.*

*Vérifier que tout le personnel présent dans la salle de traitement porte des lunettes de protection laser adéquates. Ne jamais utiliser de lunettes à verres correcteurs en guise de lunettes de protection laser.*

*Toujours maintenir le laser Iridex en mode Attente lorsqu' aucun patient n'est en cours de traitement. Cette précaution évite l'exposition accidentelle aux rayonnements laser en cas de déclenchement de la commande à pédale par inadvertance.*

*Dans une configuration comprenant un diviseur de faisceau, le filtre de sécurité oculaire fixe pour la longueur d'onde appropriée doit être installé avant le diviseur de faisceau.* 

*Éviter de traitement excessivement les tissus cibles en utilisant la densité de puissance la plus faible. Veuillez consulter la section « Traitement des patients » au chapitre 2.*

*Avant d'actionner le commutateur à pédale, s'assurer que le motif couvre uniquement la zone à traiter.*

*Le temps de réaction peut dépasser la vitesse d'émission des points de traitement en mode de motif à point d'impact unique répété ou à points multiples. Cela peut entraîner l'émission du faisceau laser après le relâchement prévu du commutateur à pédale avant la fin du motif.*

*Le rapport entre le diamètre d'impact et la densité de puissance résultante n'est pas linéaire. En réduisant de moitié le diamètre d'impact on quadruple la densité de puissance. Avant d'utiliser l'adaptateur de lampe à fente à balayage TxCell, le médecin doit comprendre la relation existant entre le diamètre d'impact, la puissance du laser, la densité de puissance et l'interaction laser/tissus.*

*Toujours inspecter le câble de fibre optique avant de le raccorder au laser afin de vérifier qu'il n'est pas endommagé. Un câble de fibre optique endommagé peut provoquer une exposition accidentelle au rayonnement laser, voire des dommages corporels, à l'opérateur, au patient, ou aux autres personnes présentes dans la salle de traitement.*

*Toujours vérifier que le système de traitement est correctement raccordé au laser. Tout raccordement incorrect peut entraîner l'émission accidentelle d'un faisceau laser secondaire. Il peut en résulter des lésions graves pour les yeux ou les tissus.*

*Ne pas utiliser le dispositif de traitement avec un système laser autre qu'un laser Iridex. Un tel usage peut annuler la garantie du produit et compromettre la sécurité du patient, de l'opérateur et des autres personnes présentes dans la salle de traitement.*

*L'absorption par les tissus est directement proportionnelle à la pigmentation ; par conséquent, la quantité d'énergie nécessaire pour traiter des yeux à pigmentation foncée est inférieure à celle nécessaire pour les yeux à pigmentation claire.*

*Le matériel d'observation, comme un diviseur de faisceau ou un tube de co-observation, doit être installé entre le filtre de sécurité oculaire et les oculaires.* 

*Pour éviter tout risque de choc électrique, ce matériel doit uniquement être raccordé au réseau et muni d'une prise de terre. EN60601-1:2006/AC; 2010 16-2 (C)* 

#### *MISES EN GARDE :*

*La loi fédérale des États-Unis exige que la vente de ce dispositif soit contrôlée ou prescrite par un médecin habilité à utiliser ou à prescrire l'utilisation du dispositif selon les lois de l'État où il exerce.*

*L'emploi de commandes ou de réglages ou l'exécution de procédures autres que ceux spécifiés dans ce manuel risque d'entraîner une exposition à des rayonnements dangereux.*

*Ne pas faire fonctionner ce matériel en présence de produits inflammables ou explosifs tels que les produits anesthésiques volatils, l'alcool et les solutions de préparation chirurgicale.* 

*Éteindre le laser avant d'inspecter les composants du système de traitement.* 

*Toujours manipuler les fibres optiques avec beaucoup de précautions. Ne pas enrouler le câble en boucles de diamètre inférieur à 15 cm.*

*Maintenir le cache protecteur sur le connecteur de fibre optique lorsque le dispositif de traitement n'est pas utilisé.* 

*Ne pas toucher l'extrémité du connecteur de fibre optique car la graisse déposée par les doigts peut affecter la transmission de lumière au travers de la fibre optique et en réduire la puissance.* 

*Ne pas saisir la lampe d'illumination par l'ampoule en verre.* 

## **2 Fonctionnement**

## **À propos des composants**

Après avoir déballé le contenu de votre système de traitement laser à balayage TxCell®, vérifier que tous les composants commandés sont présents.

L'adaptateur de lampe à fente à balayage TxCell (SSLA), le boîtier de commande et le câble du boîtier de commande peuvent être accompagnés d'un filtre de sécurité oculaire, d'un prisme d'éclairage à miroir séparateur, d'un repose-doigt, d'un micromanipulateur, d'un support d'installation et d'outils d'installation selon le modèle de la lampe à fente. Examiner tous les composants avant l'usage afin de s'assurer qu'ils n'ont subi aucun dégât de transport.

#### **Compatibilité avec les lampes à fente**

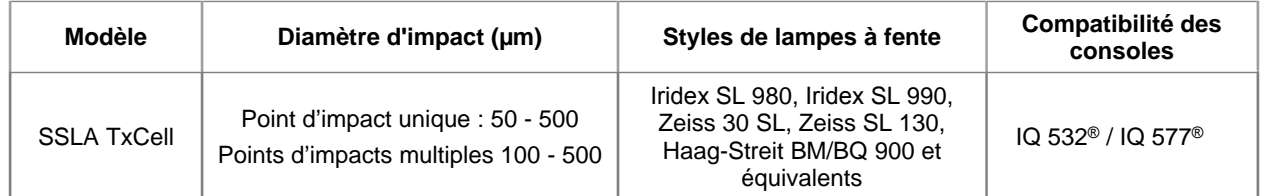

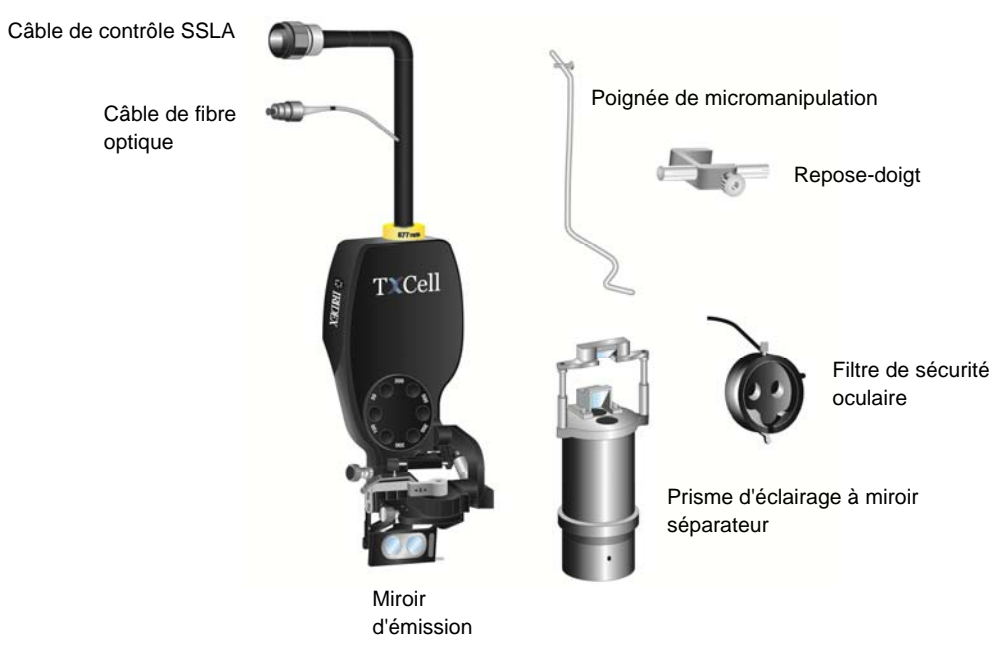

**Adaptateur de lampe à fente classique et composants (selon le modèle)** 

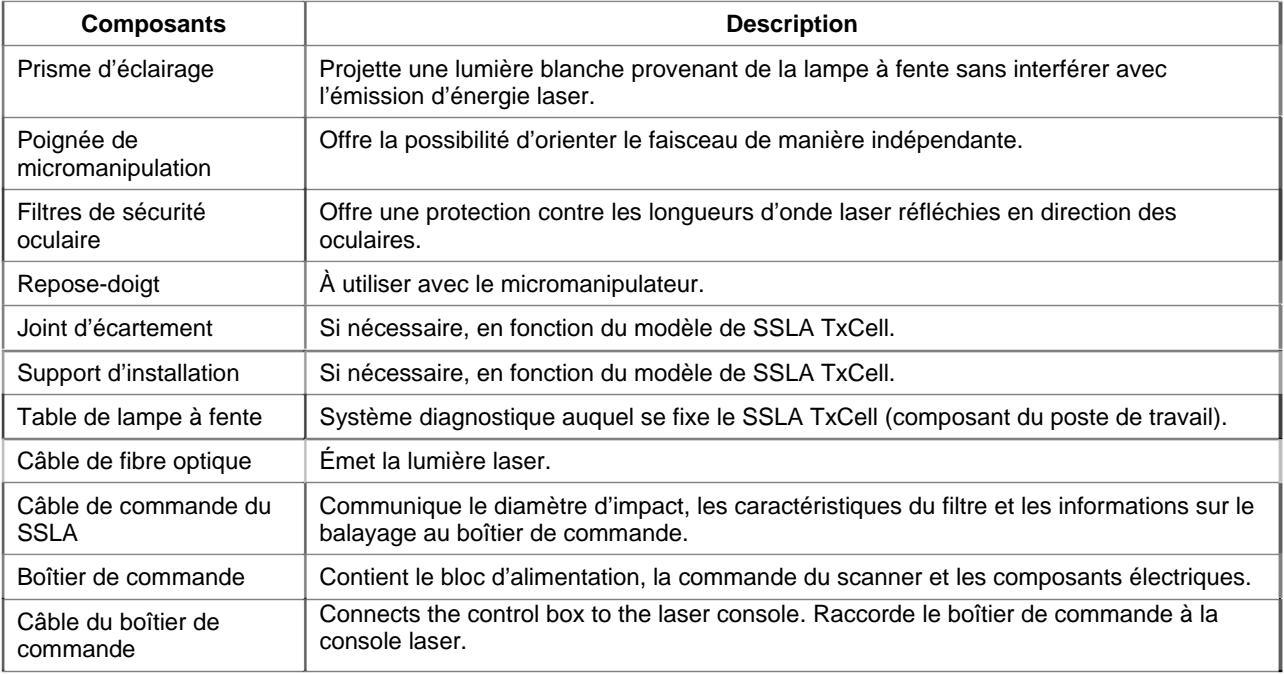

## **Installation du boîtier de commande TxCell**

- 1. Placer la console laser sur le boîtier de commande (de préférence, ou selon la place disponible). Si elle provient d'un environnement froid, attendre que le système atteigne la température de la pièce.
- 2. Raccorder le boîtier de commande à la console laser en utilisant le câble du boîtier de commande fourni.
- 3. Brancher le boîtier de commande sur une prise électrique.

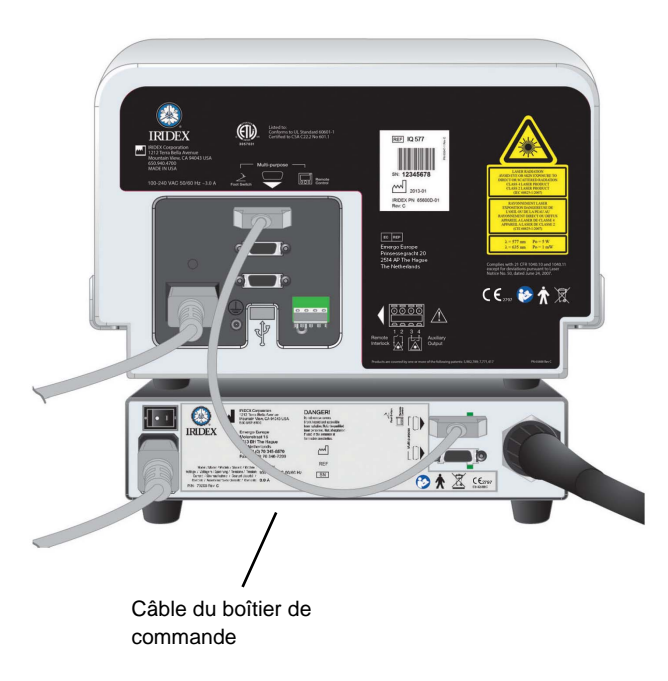

## **Installation du SSLA TxCell**

- 1. Verrouiller la lampe à fente en place.
- 2. Déplacer la tour d'éclairage hors du champ.
- 3. Pour un équivalent Haag-Streit : Installer le support d'installation ou le joint d'écartement, selon les besoins.

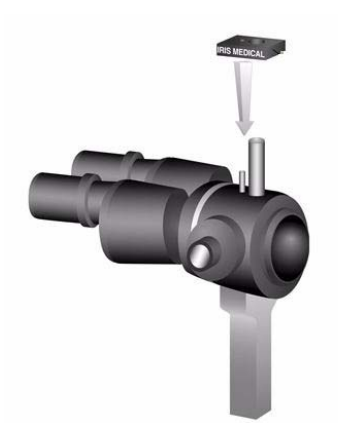

4. Pour un équivalent Haag-Streit : Détacher le filtre de sécurité oculaire de sa position de rangement. Placer le SLA sur la tige du biomicroscope. Serrer avec la vis à main.

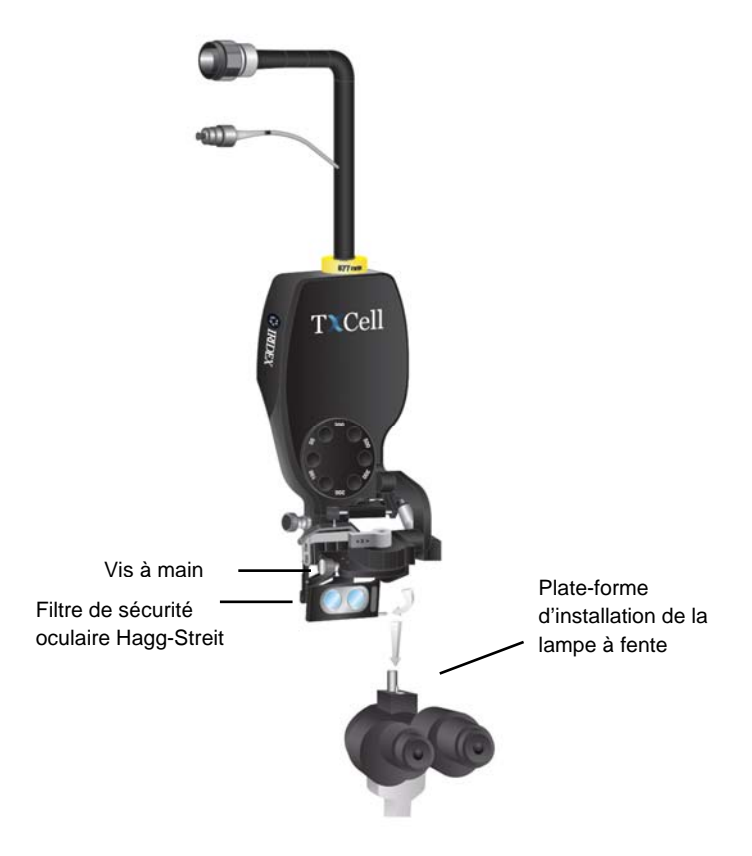

5. Pour un équivalent Zeiss :Installer le filtre de sécurité oculaire sur les oculaires de la lampe à fente, comme illustré sur les images ci-dessous (selon le cas).

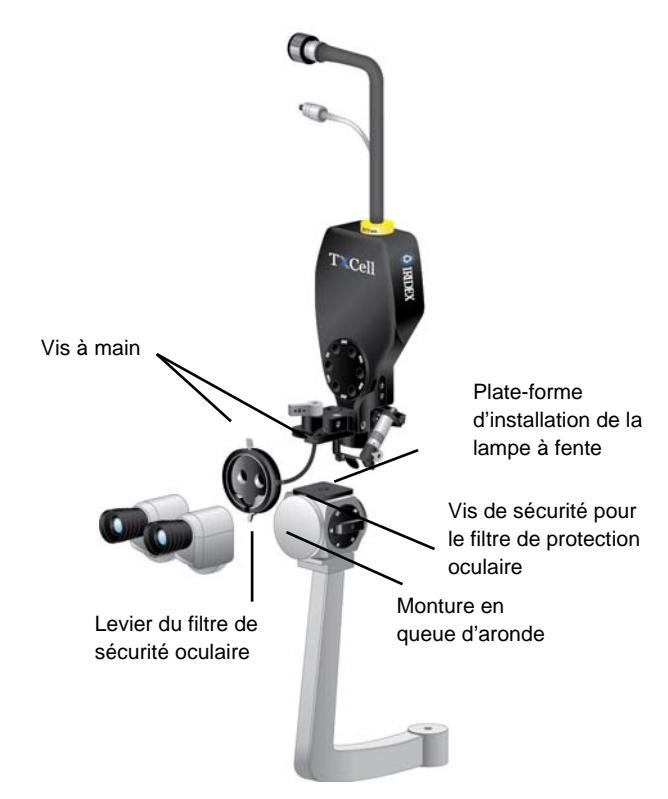

6. Installer la poignée de micromanipulation et le repose-doigt (au besoin). Serrer avec les vis à main.

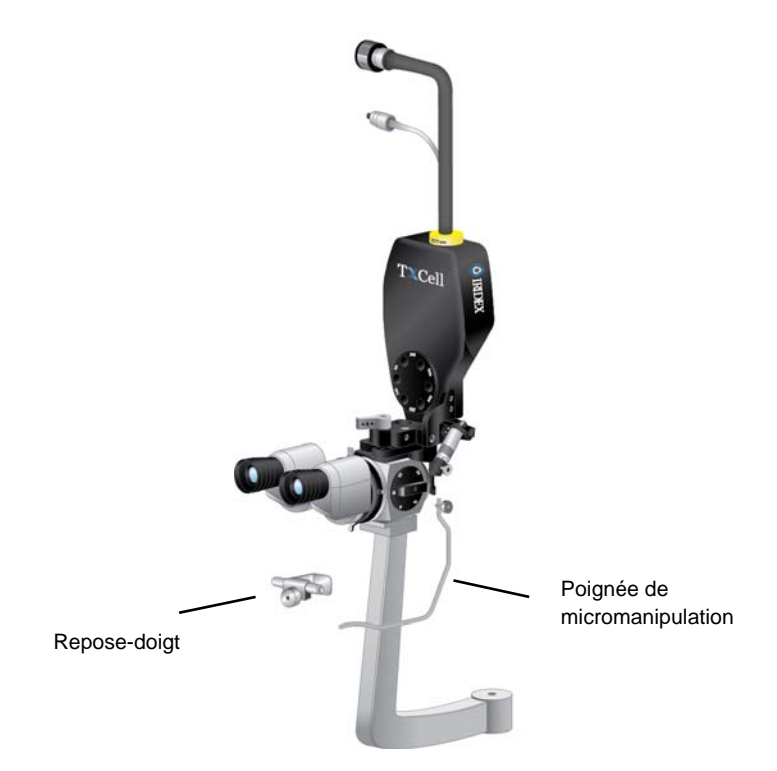

7. Fixer le câble de fibre optique sur la lampe à fente au moyen des attaches autoagrippantes fournies, tout en conservant une boucle d'un diamètre minimum de 15 cm pour le câble.

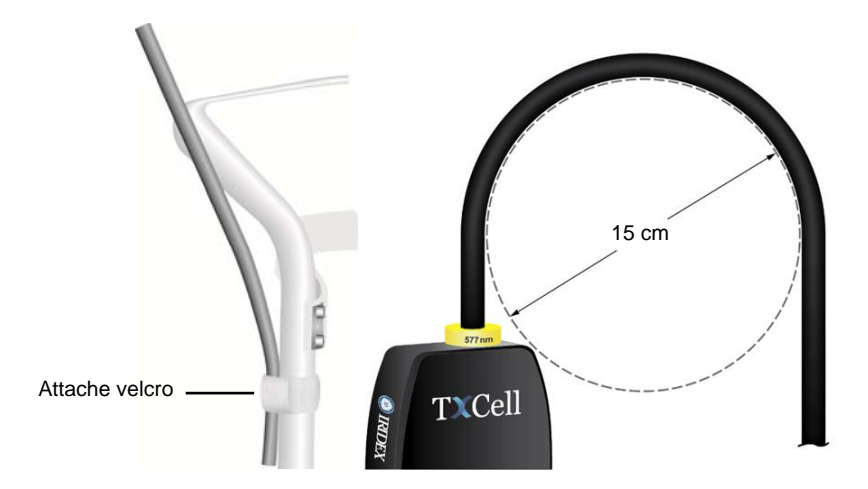

8. Raccorder le câble de fibre optique à la console laser.

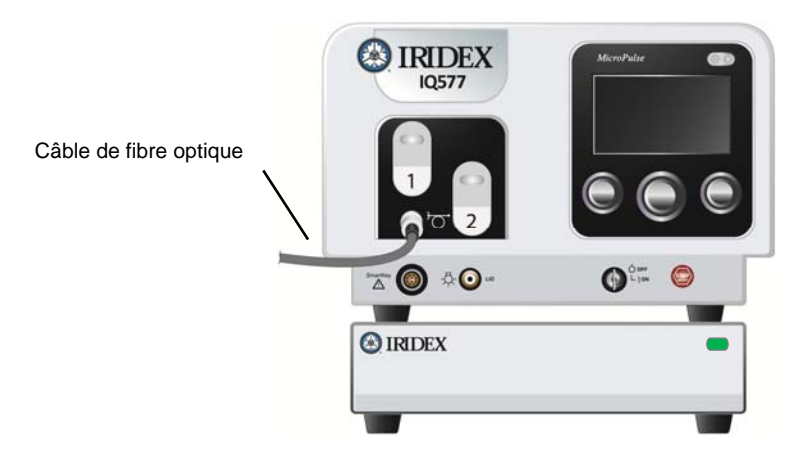

9. Brancher le câble de commande du SSLA sur le boîtier de commande TxCell. Le connecteur s'aligne dans un sens spécifique. L'enfoncer et le tourner dans le sens des aiguilles d'une montre jusqu'à ce qu'il soit en bonne position.

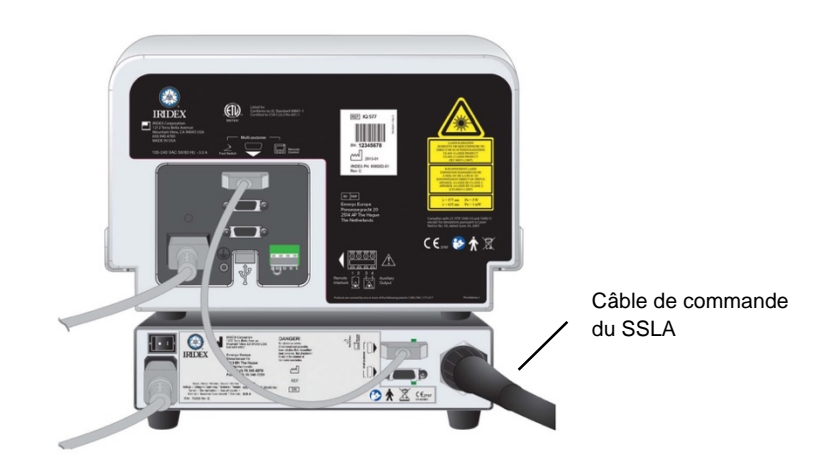

#### **Vérification de l'alignement des faisceaux de visée**

- 1. Mettre le boîtier de commande TxCell en marche au moyen de l'interrupteur de révision situé au dos du boîtier de commande. Cet interrupteur de révision peut rester sur la position de marche.
- 2. Mettre la clé de la console laser sur Marche. Attendre environ 40 secondes que le bouton Pattern (motif) apparaisse.
- 3. Sélectionner un diamètre d'impact de 500 microns sur le SSLA.

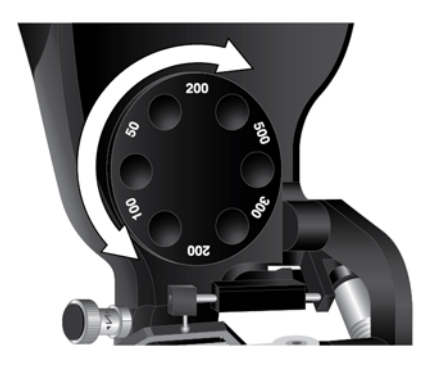

4. Installer la tige de mise au point de la lampe à fente ou une carte de l'appui-tête. Appuyer sur le bouton Pattern (motif) et regarder dans la lampe à fente pour s'assurer que les faisceaux de visée sont alignés. Pour cela, vérifier que le cercle projeté se trouve au centre du carré. Le cercle et le carré clignoteront. Si le cercle observé se trouve en dehors du carré, veuillez contacter le représentant local du service après-vente Iridex.

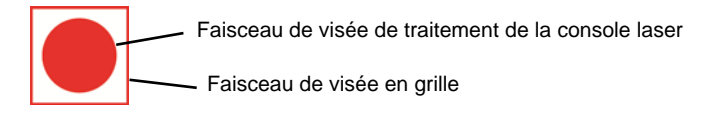

5. S'ils sont bien alignés, appuyer sur OK.

#### **Vérification de la mise au point**

- 1. Régler les oculaires de la lampe à fente à la bonne dioptrie.
- 2. Mettre le laser Iridex sous tension pour allumer le faisceau de visée.
- 3. En mode de point d'impact unique, utiliser les réglages X et Y pour centrer le faisceau de visée dans la fibre d'éclairage.
- 4. En mode de point d'impact unique, utiliser la molette d'ajustement Z pour affiner la mise au point.
- 5. Activer un motif dans l'écran Pattern Selection (Sélection du motif) et vérifier que la grille de cible est également mise au point. (Si la grille de cible n'est pas mise au point ou n'apparaît que partiellement, veuillez consulter le chapitre 4, « Dépannage ».)

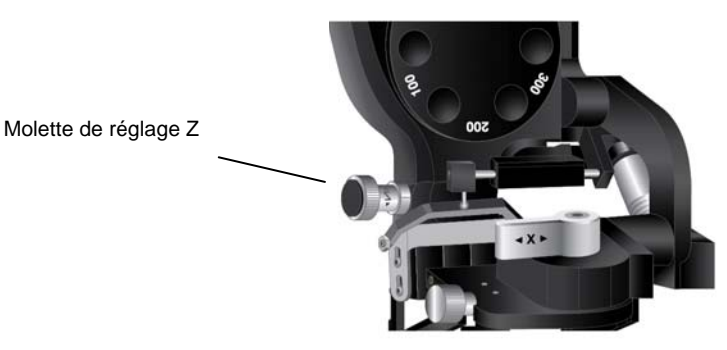

#### **Réglage du filtre de sécurité oculaire à deux positions**

- 1. Placer le levier en position fermée afin de voir à travers le filtre de sécurité oculaire et de permettre le traitement par le laser.
- 2. Le placer en position ouverte pour obtenir une vue dégagée non obstruée par un filtre de sécurité oculaire pour laser.
	- *REMARQUE : Par mesure de précaution, le laser ne peut pas passer au mode Treat (Traiter) tant que le filtre de sécurité laser est ouvert.*

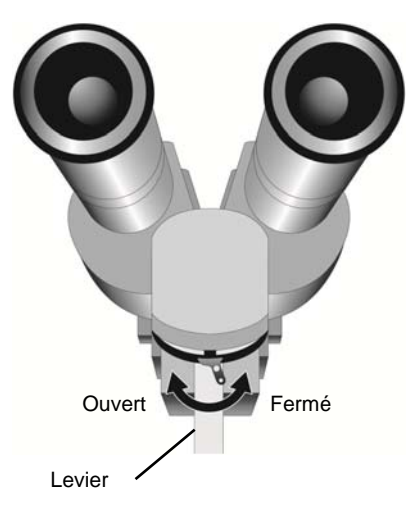

## **Écran Treatment (Traitement)**

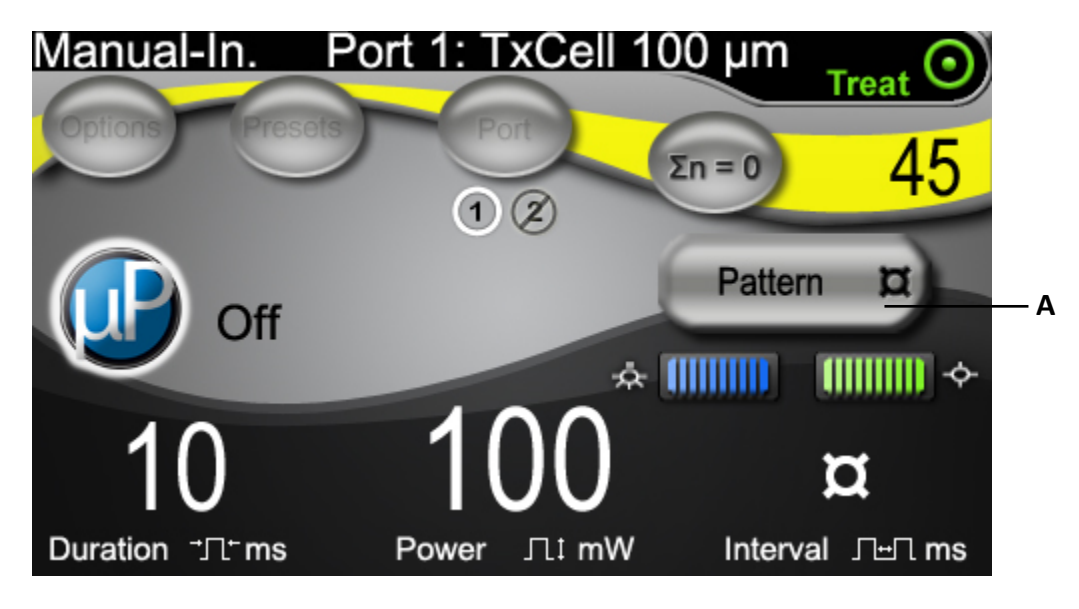

**A** Bouton permettant d'accéder à l'écran Pattern Selection (Sélection du motif) pour les applications avec points d'impact multiples.

## **Écran Pattern Selection (Sélection du motif)**

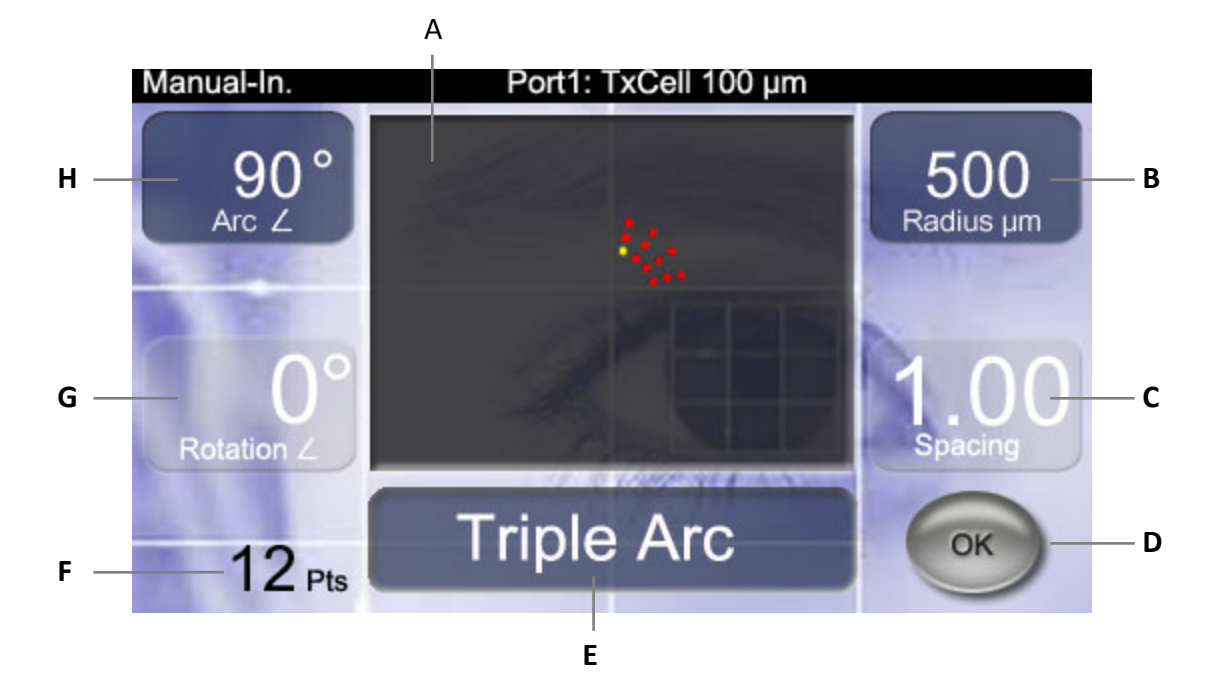

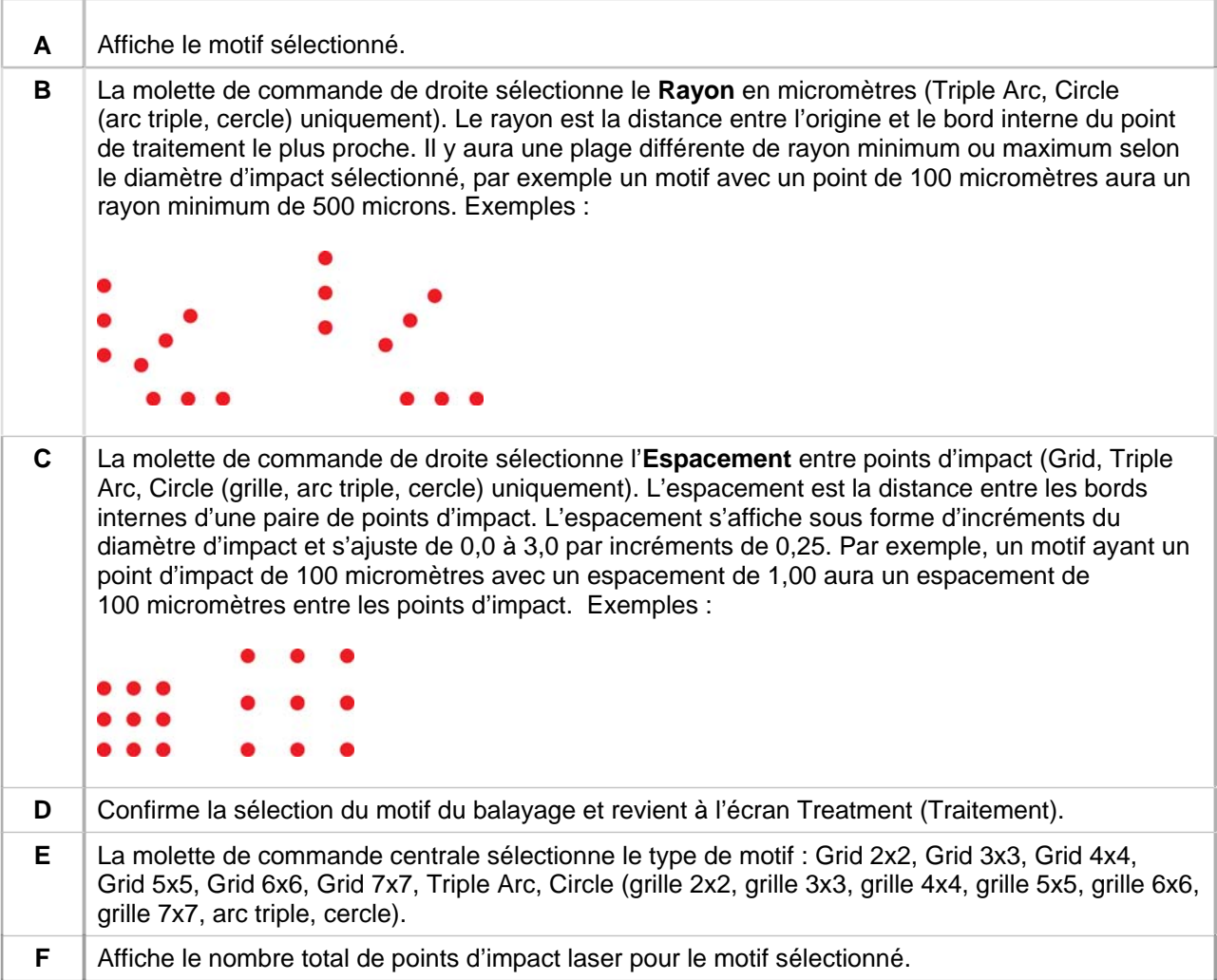

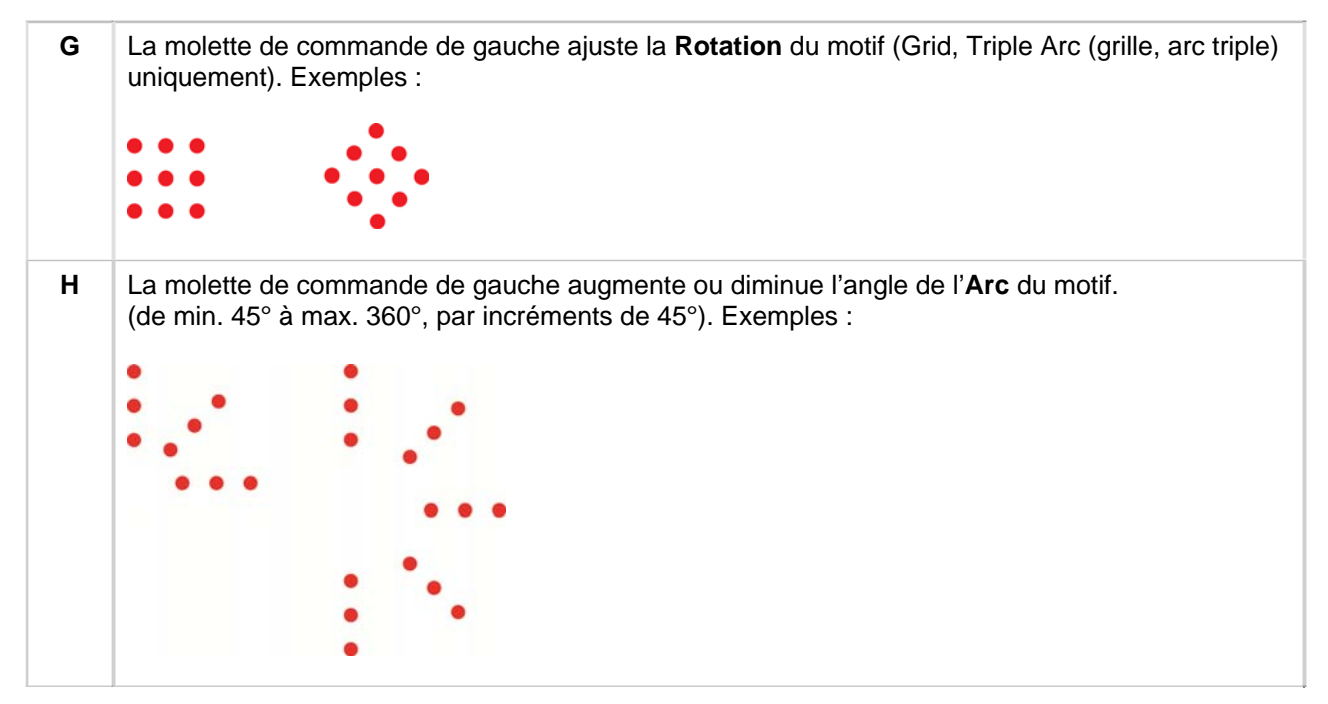

*REMARQUE : les motifs qui excèdent une dimension rétinienne ou un nombre de points d'impact maximum ne peuvent pas être sélectionnés. Par exemple, avec une grille de 7*x*7 et un diamètre d'impact de 500 micromètres, il est impossible de sélectionner des espacements supérieurs à 2,25.*

#### **Exemples de grille de cible visualisée**

Chaque motif produira une grille de cible laser qui est visualisée à travers la lampe à fente. La grille de cible projetée aura un point centré à l'intérieur de l'une des cellules. Ce point identifie le diamètre du faisceau de traitement associé et la cellule dans laquelle le motif à points multiples débutera. Ce point est allumé en permanence en mode CW et clignote pour indiquer l'activation du mode MicroPulse.

En mode CW, la grille de cible s'affiche avant et après la fin de chaque séquence de traitement, ce qui signifie que chaque fois que l'on appuie sur la pédale, la grille de cible disparaît, la séquence de traitement commence, puis la grille réapparaît à la fin de la séquence.

En mode MicroPulse, la grille de cible reste affichée en permanence pendant le traitement.

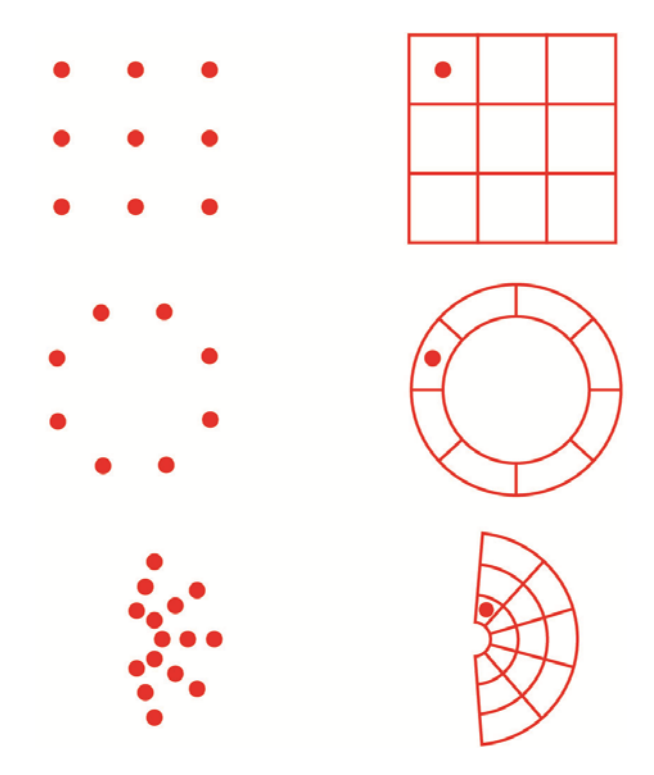

#### **Réglage intensité du faisceau de visée**

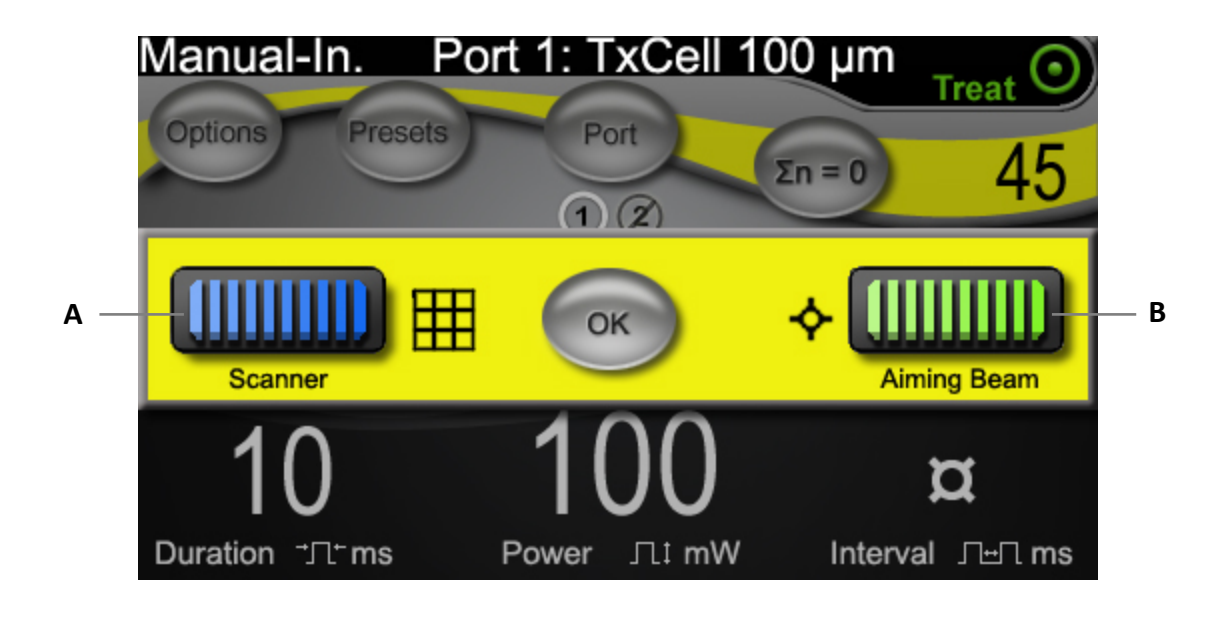

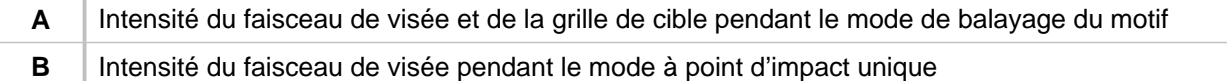

## **FiberCheck™ automatique**

FiberCheck est un test automatique servant à déterminer l'intégrité de la fibre. Lorsqu'un remplacement de la fibre est nécessaire, le message suivant s'affiche : « Fiber Check: Fail. Call Service ». (Vérification de la fibre : échec. Appeler l'assistance.) Le message n'empêche pas de continuer à utiliser l'appareil.

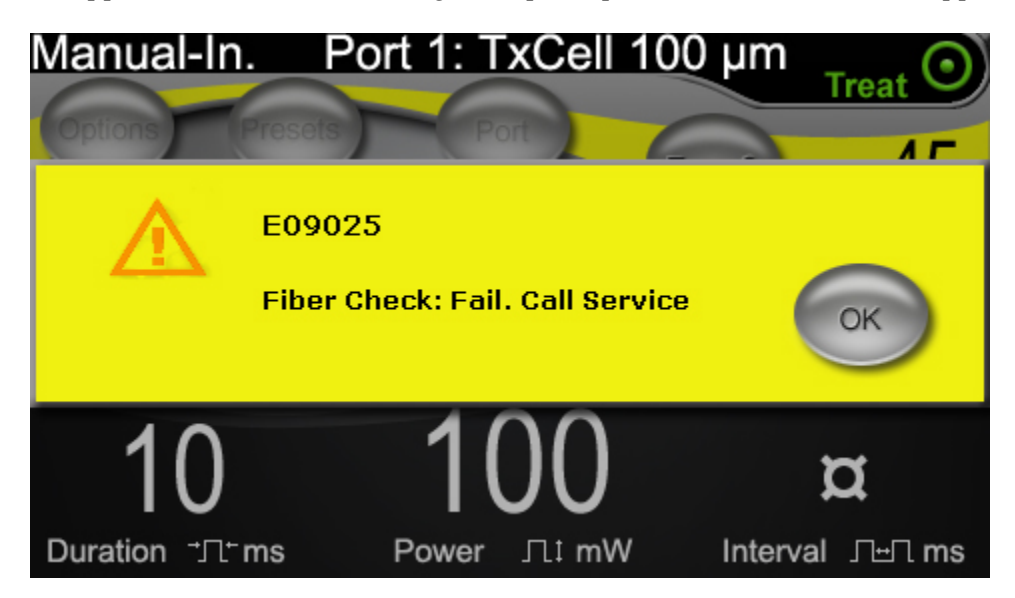

## **Traitement des patients**

#### **AVANT DE TRAITER UN PATIENT :**

- S'assurer que le filtre de sécurité oculaire est correctement installé.
- Vérifier que les composants du laser et le ou les systèmes de traitement sont correctement raccordés.
- Placer le panneau d'avertissement laser sur la porte, à l'extérieur de la salle de traitement.

*REMARQUE : se reporter au Chapitre 6 « Sécurité et conformité » ainsi qu'au(x) manuel(s) d'utilisation du ou des systèmes de traitement pour prendre connaissance des informations importantes relatives aux lunettes de protection pour laser et aux filtres de sécurité oculaire.*

#### **PROCEDER COMME SUIT POUR TRAITER UN PATIENT :**

- 1. Mettre le boîtier de commande TxCell en marche au moyen de l'interrupteur de révision situé au dos du boîtier de commande.
- 2. Mettre le laser en marche.
- 3. Réinitialiser le compteur.
- 4. Mettre le patient en position.
- 5. Sélectionner une lentille de contact pour laser adaptée au traitement. Procéder avec prudence en cas d'utilisation d'une lentille de contact pour laser à plusieurs miroirs en mode multi-impact. Ne pas surcharger le miroir avec la séquence et vérifier avant le traitement laser que toute la séquence, ainsi que la zone à traiter, sont visualisées.
- 6. Vérifier que tout le personnel auxiliaire présent dans la salle de traitement porte des lunettes de protection laser adéquates.
- 7. Choisir le mode Treat (Traiter).
- 8. S'assurer que l'intensité du faisceau de visée est la plus faible possible.
- 9. Placer le faisceau de visée ou la grille de cible sur le site de traitement.
- 10. Confirmer la mise au point ou régler le système de traitement, si nécessaire.
- 11. Pour titrer la puissance du laser, réaliser un test d'exposition avec un point d'impact unique avant de débuter le traitement. En cas de doute quant à la réponse clinique escomptée, toujours débuter le traitement par un réglage conservateur puis augmenter le réglage de la puissance du laser et/ou de la durée très progressivement.
	- a. Veuillez vérifier que le mode de répétition est inactif pendant le titrage.
- 12. Sélectionner les paramètres finaux du traitement laser, y compris le motif à points multiples ou le mode de répétition si souhaité.
	- a. Veuillez noter que le mode de répétition est uniquement disponible avec le mode à point unique. Un intervalle de temps minimum de 10 ms est prévu avec le mode de répétition à point unique.
	- b. Veuillez noter que le mode de motif à points multiples est disponible avec les diamètres d'impact de 100 µm et plus. Il existe un intervalle de temps minimum de 2 ms entre deux impacts successifs en mode de motif à points multiples.
- 13. Appuyer sur le commutateur à pédale pour démarrer l'émission du traitement. Relâcher le commutateur à pédale à tout moment pour cesser immédiatement l'émission du traitement laser, y compris si le motif n'est pas terminé.
	- a. Veuillez noter qu'un actionnement du commutateur à pédale émet un motif à points multiples lorsque celui-ci est maintenu enfoncé pendant la durée du motif.

#### **PROCEDER COMME SUIT POUR METTRE FIN AU TRAITEMENT DU PATIENT :**

- 1. Sélectionner le mode Standby (Attente).
- 2. Enregistrer le nombre d'expositions et les paramètres de traitement.
- 3. Mettre le système laser à l'arrêt et retirer la clé. L'interrupteur de révision du boîtier de commande TxCell peut rester sur la position de marche.
- 4. Rassembler les dispositifs de protection oculaire.
- 5. Enlever la pancarte d'avertissement sur la porte de la salle de traitement, le cas échéant.
- 6. Débrancher le ou les systèmes de traitement.
- 7. Lors de l'utilisation d'une lentille de contact, la manipuler conformément aux instructions du fabricant.

## **3 Traitement des patients et informations cliniques**

Ce chapitre fournit des informations sur l'utilisation du système de traitement laser à balayage TxCell pour le traitement des maladies oculaires, y compris les indications et contre-indications spécifiques, les recommandations eu égard à l'intervention ainsi qu'une liste de référence cliniques. Ces informations n'ont pas vocation à être exhaustives et ne sont pas destinées à remplacer la formation ou l'expérience du chirurgien.

## **Utilisation prévue/Indications**

Si le système de traitement laser à balayage TxCell est raccordé à la console laser IQ 532° (532 nm) ou IQ 577® (577 nm) de la gamme de système laser IQ d'IRIDEX, et qu'il est utilisé pour administrer de l'énergie laser en mode CW-Pulse, MicroPulse ou LongPulse mode, il est conçu pour être utilisé par une ophtalmologue formé au traitement des maladies oculaires des segments antérieur et postérieur de l'œil.

#### **532 nm**

Indiqué pour la photocoagulation rétinienne, la trabéculoplastie au laser, l'iridotomie et l'iridoplastie, y compris :

La photocoagulation rétinienne (PCR) pour le traitement de : La rétinopathie diabétique, y compris : Rétinopathie non proliférante Œdème maculaire Rétinopathie proliférante Les déchirures et décollements de la rétine Les lésions dégénératives (palissades) La dégénérescence maculaire liée à l'âge (DMLA) avec néovascularisation choroïdienne (NVC) La néovascularisation sous rétinienne (choroïdienne) L'occlusion de la veine centrale de la rétine et de ses branches La trabéculoplastie au laser pour le traitement de : Le glaucome primaire à angle ouvert

L'iridotomie, iridoplastie au laser pour le traitement du : Glaucome à angle fermé

#### **577 nm**

Le système est indiqué pour la photocoagulation des segments antérieurs et postérieurs, y compris :

Les photocoagulations rétinienne et panrétinienne des anomalies vasculaires et structurelles de la rétine et des choroïdes, y compris :

la rétinopathie diabétique proliférante et non proliférante ;

la néovascularisation choroïdienne ;

l'occlusion de branche veineuse rétinienne ;

la dégénérescence maculaire liée à l'âge (DMLA) avec néovascularisation choroïdienne (NVC) ; les déchirures et décollements de la rétine ;

la trabéculoplastie au laser pour le traitement de : le glaucome primaire à angle ouvert ;

L'iridotomie, iridoplastie au laser pour le traitement du : glaucome à angle fermé

## **Contre-indications**

- Toute situation au cours de laquelle les tissus cibles ne peuvent être correctement visualisés ou stabilisés.
- Ne pas traiter les patients albinos dépourvus de pigmentation.

## **Effets secondaires ou complications potentiels**

- Spécifiques à la photocoagulation rétinienne : brûlures accidentelles de la fovéa, néovascularisation choroïdienne, scotome paracentral, aggravation d'un œdème/baisse de la vue transitoires, fibrose sous-rétinienne, expansion de la cicatrice de photocoagulation, rupture de la membrane de Bruch, décollement choroïdien, décollement exsudatif de la rétine, anomalies pupillaires dues à une lésion des nerfs ciliaires et névrite optique liée au traitement directement sur ou à côté du disque optique.
- Spécifiques à l'iridotomie ou iridoplastie au laser : brûlures accidentelles/opacité de la cornée ou du cristallin, inflammation de l'iris, atrophie de l'iris, saignements, symptôme visuels, pic de PIO et, rarement, décollement de la rétine.
- Spécifiques à la trabéculoplastie au laser : pic de PIO et perturbation de l'épithélium cornéen.

## **Avertissements et précautions spécifiques**

Il est essentiel que le chirurgien et ses assistants soient dûment formés à tous les aspects de l'utilisation de ce matériel. Les chirurgiens doivent obtenir des instructions détaillées concernant la bonne utilisation de ce système laser avant de l'utiliser pour réaliser une quelconque intervention chirurgicale.

Pour d'autres Avertissements et mises en garde, consulter le chapitre 1, « Introduction ». Pour plus d'informations cliniques, consulter la partie « Références cliniques » à la fin de ce chapitre.

Utiliser une protection oculaire adaptée à la longueur d'onde spécifique du traitement laser (532 nm ou 577 nm).

Le mode multi-impact est exclusivement destiné à la photocoagulation rétinienne.

Dans le cas des patients pour lesquels l'observation ophtalmoscopique révèle des variations prononcées de la pigmentation rétinienne, sélectionner des séquences multi-impact couvrant des petites zones de pigmentation homogène afin d'éviter des lésions tissulaires imprévisibles.

Prendre les précautions nécessaires lors de la définition des paramètres utilisés avec les points d'impact multiples (durée d'impulsion et nombre de points par motif) si des brûlures laser CW doivent être administrées sur la macula, avec des durées de réalisation de la grille plus longues, le risque de mouvement du patient majore le risque d'administration du traitement sur des cibles imprévues.

### **Recommandations sur les procédures**

#### **ÉLEMENTS IMPORTANTS DE TOUTE INTERVENTION DE PHOTOCOAGULATION AU LASER**

La photocoagulation ophtalmique au laser a démontré depuis plusieurs décennies son aptitude à obtenir des résultats cliniques durables à la fois significatifs et bénéfiques pour le patient. Il est cependant important de prendre en compte les différentes commandes et ajustement matériels ainsi que leurs interactions et le besoin de tout patient d'obtenir les meilleurs résultats cliniques possibles. Ces aspects sont notamment :

Diamètre d'impact

Le diamètre d'impact sur la cible dépend de nombreux paramètres, y compris la sélection par le médecin du diamètre d'impact et le choix d'une lentille d'émission du laser, le pouvoir de réfraction du patient et la bonne mise au point du laser de visée sur la cible.

Puissance laser

En cas d'incertitude concernant la réponse des tissus, commencer avec un réglage de faible intensité puis augmenter la puissance jusqu'à obtenir des résultats cliniques satisfaisantes.

Puissance, diamètre d'impact et densité de puissance

La densité de puissance est le rapport entre la puissance laser et la surface d'impact. La réponse tissulaire à la lumière laser pour une longueur d'onde donnée dépend principalement de la densité de puissance. Pour augmenter la densité de puissance, augmenter la puissance du laser ou diminuer le diamètre d'impact. Compte tenu du fait que la densité de puissance varie en fonction du carré du diamètre d'impact, ce paramètre est un facteur particulièrement sensible.

Faisceau de visée rouge et faisceau de traitement laser

En mode à point d'impact unique, s'assurer que le faisceau de visée est toujours strictement focalisé sur la cible prévue avant et pendant l'émission du laser. Les points non focalisés ayant une densité de puissance moins stable sur la cible, peuvent ne pas produire des résultats satisfaisants du point de vue clinique.

En mode à points d'impact multiples, s'assurer que la grille de cible est toujours strictement focalisée avant l'émission du laser. Une grille de cible non focalisée peut ne pas produire des résultats satisfaisants du point de vue clinique.

Durée d'exposition, circulation de la chaleur et espacement entre les points d'impact

Lorsque l'énergie laser est absorbée par les chromophores oculaires, comme la mélanine et l'hémoglobine, elle est convertie en énergie cinétique (chaleur). Cette chaleur circule des tissus les plus chauds vers les tissus plus froids à proximité. Cette conduction de chaleur dans toutes les directions depuis les tissus irradiés commence dès le début de l'exposition au laser et se poursuit durant toute l'exposition et même au-delà, jusqu'au retour de l'équilibre thermique. Par conséquent, des durées d'exposition plus longues sont associées à de plus grandes distances de conduction, tandis que des expositions plus courtes ont des distances de conduction plus petites. Il peut ainsi être bénéfique sur le plan clinique de rapprocher les points d'impact adjacents lors de l'utilisation de

durées d'impulsion CW plus courtes<sup>13</sup> et de les rapprocher encore davantage avec le mode MicroPulse<sup>12</sup>.

Mode MicroPulse et piège thermique

Le mode MicroPulse est une méthode d'émission laser qui aide à piéger les effets thermiques dans les tissus spécifiquement ciblés en réduisant la conduction de chaleur pendant le traitement laser. Pour cela, l'énergie laser est automatiquement administrée sous forme de série d'impulsions brèves plutôt que par une unique exposition continue d'une durée plus longue, comme avec l'émission laser CW-Pulse. Contrairement aux systèmes laser à « énergie constante », la diminution de la durée d'exposition en mode MicroPulse n'augmente pas la puissance maximale. Le mode MicroPulse peut être envisagé comme un mode CW-Pulse ayant été coupé en plusieurs parties plus courtes par l'introduction de courtes périodes d'arrêt. Les périodes d'arrêt entre chaque séquence d'application MicroPulse permettent aux tissus de refroidir, ce qui diminue les effets thermiques collatéraux aux tissus voisins. Le mode MicroPulse peut créer des lésions laser plus légères et plus petites.

Coefficient d'utilisation MicroPulse

Les réglages de traitement MicroPulse typiques administrent 500 applications MicroPulse par seconde. 500 Hz définit une période de 2 millisecondes (ms), qui est la somme de la durée ON (activation) du laser + la durée OFF (désactivation) du laser.

Exemples de coefficient d'utilisation MicroPulse :

un coefficient d'utilisation de 5 % = 0,1 ms durée  $ON + 1.9$  ms durée OFF un coefficient d'utilisation de 10 % = 0,2 ms durée ON + 1,8 ms durée OFF un coefficient d'utilisation de 15 % = 0,3 ms durée ON + 1,7 ms durée OFF

Par comparaison, l'exposition à onde continue (CW), qui correspond une activation permanente, peut être envisagée comme ayant un coefficient d'utilisation de 100 %.

Espacement entre les points d'impact et coefficient d'utilisation

Les applications MicroPulse, en particulier celles qui sont produites avec des coefficients d'utilisation plus faibles, génèrent moins de diffusion thermique. Afin de pouvoir affecter un volume suffisamment de tissu cible pour obtenir l'effet thérapeutique souhaité, les applications laser MicroPulse doivent être rapprochées voire contiguës (espacement nul) 12.

Sensibilité du patient à la photocoagulation

Certains patients signalent un niveau de sensation plus élevé ou une douleur pendant la photocoagulation au laser. Le confort des patients peut être considérablement amélioré par l'utilisation adéquate des paramètres de traitement et aspects suivants :

- o Impulsions plus courtes (< 50 ms)
- o Diamètres d'impact plus petits
- o Impulsions d'énergie plus faibles
- o Critères de lésions laser assouplis

En outre, la rétine périphérique est à la fois plus fine et plus sensible que la rétine postérieure. Les paramètres de traitement laser pourraient nécessiter un ajustement lors du traitement de la rétine périphérique.

#### **Réglages du laser**

Il incombe au médecin de déterminer les paramètres de traitement qui conviennent pour chaque patient traité. Les informations contenues dans les tableaux suivants donnent uniquement des recommandations concernant les réglages du traitement, qui ne correspondent à aucune affection particulière. Les patients doivent faire l'objet d'une évaluation individuelle afin de déterminer les besoins opératoires de chacun d'après l'indication, la localisation du traitement et les caractéristiques spécifiques du patient. En cas de

doute quant à la réponse clinique escomptée, toujours débuter le traitement par un réglage conservateur puis augmenter les réglages de la puissance du laser et/ou de la durée très progressivement. La bonne émission du laser CW et MicroPulse est vérifiée lors de l'émission par des commandes internes de surveillance de la puissance, dans la console laser correspondante.

#### **PARAMETRES DE TRAITEMENT LASER 532 NM TYPIQUES POUR LES PHOTOCOAGULATION OCULAIRE**

(Veuillez noter que le mode de motif à points multiples est disponible avec les diamètres d'impact de 100 µm et plus.)

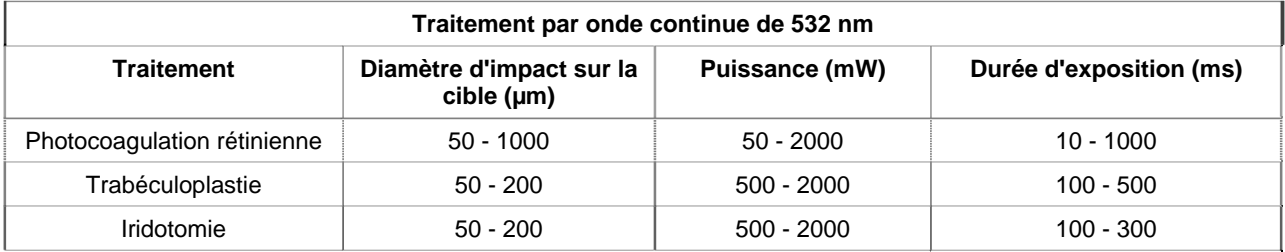

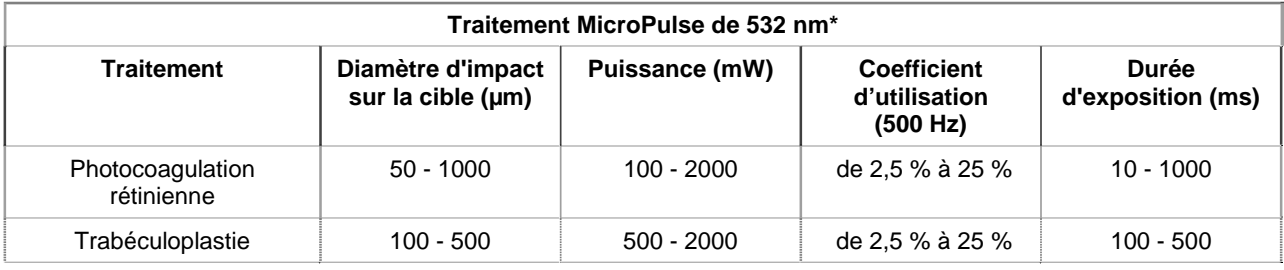

#### **PARAMETRES DE TRAITEMENT LASER 577 NM TYPIQUES POUR LES PHOTOCOAGULATION OCULAIRE**

(Veuillez noter que le mode de motif à points multiples est disponible avec les diamètres d'impact de 100 µm et plus.)

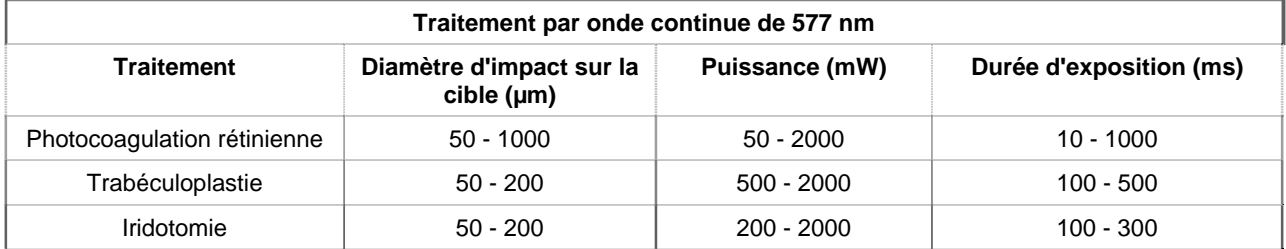

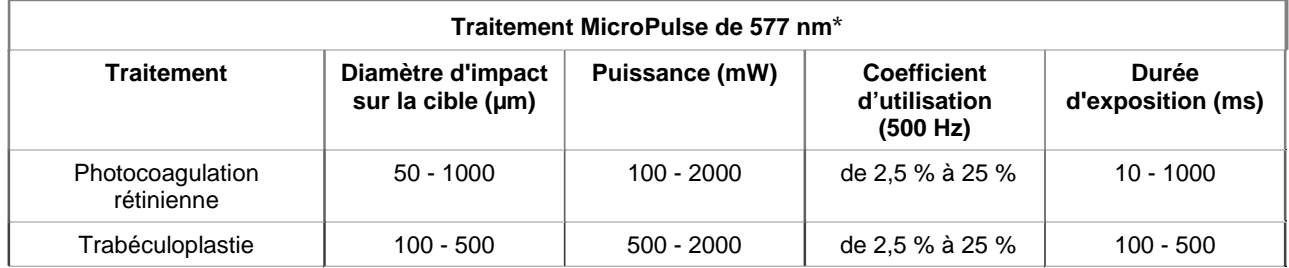

\* Le mode MicroPulse peut créer des lésions laser plus légères et plus petites.

## **Références cliniques**

- 1. [Aucun auteur mentionné.] Photocoagulation Treatment of Proliferative Diabetic Retinopathy: The Second Report of Diabetic Retinopathy Study Findings. Ophthalmology 1978;85(1):82-106.
- 2. Early Treatment of Diabetic Retinopathy Study Research Group. Photocoagulation for Diabetic Macular Edema. Early Treatment Diabetic Retinopathy Study Report Number 1. Arch Ophthalmol 1985;103(12):1796-806.
- 3. Brancato R, Carassa R, Trabucchi G. Diode Laser Compared with Argon Laser for Trabeculoplasty. Am J Ophthalmol 1991;112(1):50-5.
- 4. Akduman L, Olk RJ. Diode Laser (810 Nm) Versus Argon Green (514 Nm) Modified Grid Photocoagulation for Diffuse Diabetic Macular Edema. Ophthalmology 1997;104(9):1433-41.
- 5. Desmettre TJ, Mordon SR, Buzawa DM, Mainster MA. Micropulse and Continuous Wave Diode Retinal Photocoagulation: Visible and Subvisible Lesion Parameters. Br J Ophthalmol 2006;90(6):709-12.
- 6. Parodi MB, Spasse S, Iacono P, Di Stefano G, Canziani T, Ravalico G. Subthreshold Grid Laser Treatment of Macular Edema Secondary to Branch Retinal Vein Occlusion with Micropulse Infrared (810 Nanometer) Diode Laser. Ophthalmology 2006;113(12):2237-42.
- 7. Al-Hussainy S, Dodson PM, Gibson JM. Pain Response and Follow-up of Patients Undergoing Panretinal Laser Photocoagulation with Reduced Exposure Times. Eye (Lond) 2008;22(1):96-9.
- 8. Fea AM, Bosone A, Rolle T, Brogliatti B, Grignolo FM. Micropulse Diode Laser Trabeculoplasty (Mdlt): A Phase II Clinical Study with 12 Months Follow-Up. Clin Ophthalmol 2008;2(2):247-52.
- 9. Luttrull JK, Musch DC, Spink CA. Subthreshold Diode Micropulse Panretinal Photocoagulation for Proliferative Diabetic Retinopathy. Eye (Lond) 2008;22(5):607-12.
- 10. Muqit MM, Marcellino GR, Henson DB, Young LB, Patton N, Charles SJ, Turner GS, Stanga PE. Single-Session Vs Multiple-Session Pattern Scanning Laser Panretinal Photocoagulation in Proliferative Diabetic Retinopathy: The Manchester Pascal Study. Arch Ophthalmol 2010;128(5):525-33.
- 11. Muqit MM, Sanghvi C, McLauchlan R, Delgado C, Young LB, Charles SJ, Marcellino GR, Stanga PE. Study of Clinical Applications and Safety for Pascal (R) Laser Photocoagulation in Retinal Vascular Disorders. Acta Ophthalmol 2010.
- 12. Vujosevic S, Bottega E, Casciano M, Pilotto E, Convento E, Midena E. Microperimetry and Fundus Autofluorescence in Diabetic Macular Edema: Subthreshold Micropulse Diode Laser Versus Modified Early Treatment Diabetic Retinopathy Study Laser Photocoagulation. Retina 2010;30(6):908-916.
- 13. Palanker D, Lavinsky D, Blumenkranz MS, Marcellino G. The Impact of Pulse Duration and Burn Grade on Size of Retinal Photocoagulation Lesion: Implications for Pattern Density. Retina 2011;31(8):1664-9.
- 14. Samples JR, Singh K, Lin SC, Francis BA, Hodapp E, Jampel HD, Smith SD. Laser Trabeculoplasty for Open-Angle Glaucoma: A Report by the America Academy of Ophthalmology. Ophthalmology 2011.
- 15. Sheth S, Lanzetta P, Veritti D, Zucchiatti I, Savorgnani C, Bandello F. Experience with the Pascal (R) Photocoagulator: An Analysis of over 1,200 Laser Procedures with Regard to Parameter Refinement. Indian J Ophthalmol 2011;59(2):87-91.
- 16. Chappelow AV, Tan K, Waheed NK, Kaiser PK. Panretinal Photocoagulation for Proliferative Diabetic Retinopathy: Pattern Scan Laser Versus Argon Laser. Am J Ophthalmol 2012;153(1):137-42 e2.

## **4 Dépannage**

## **Problèmes généraux**

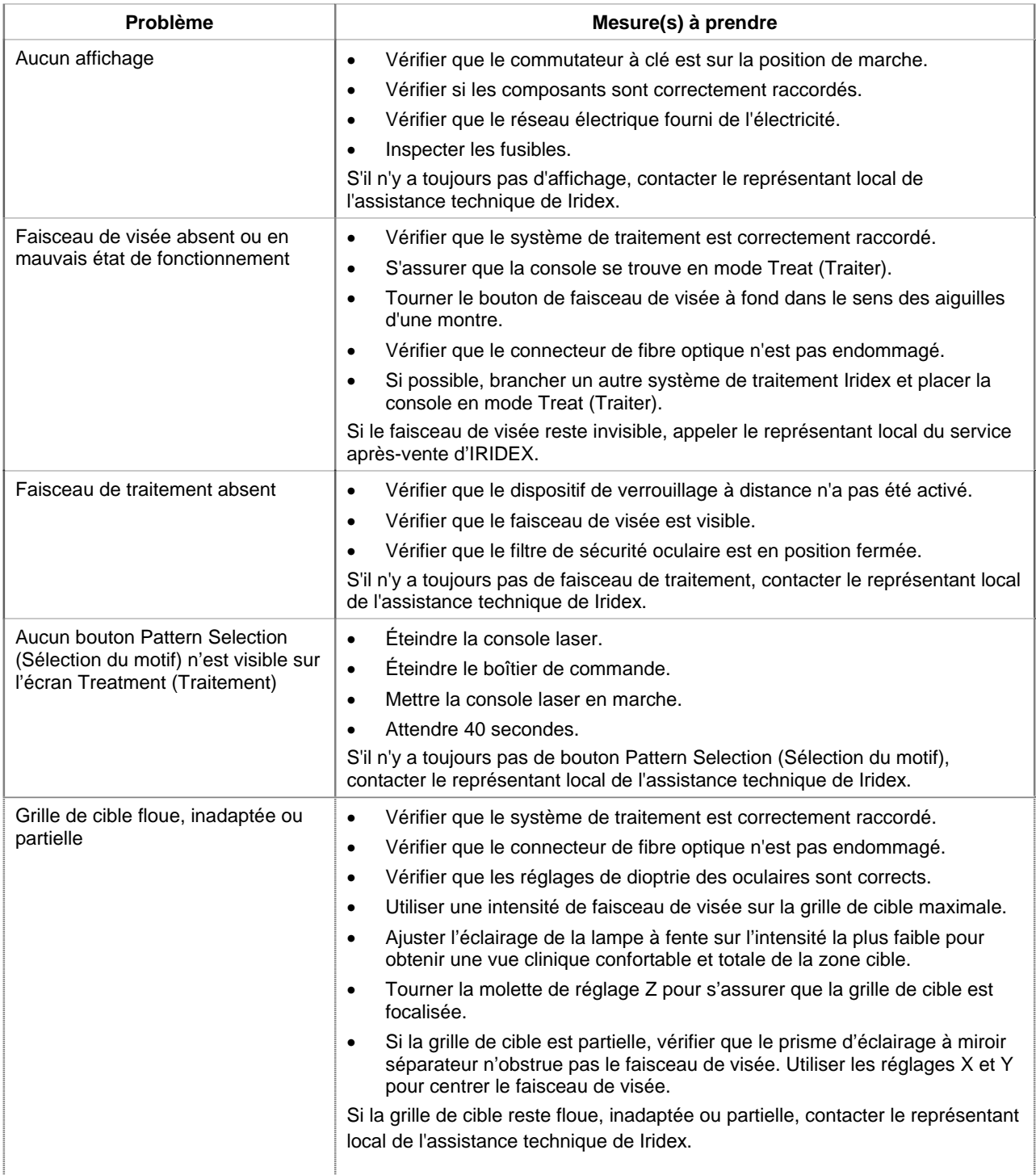

## **Erreurs du système de traitement laser à balayage TxCell**

Veuillez noter le code d'erreur et contacter le représentant local de l'assistance technique de IRIDEX.

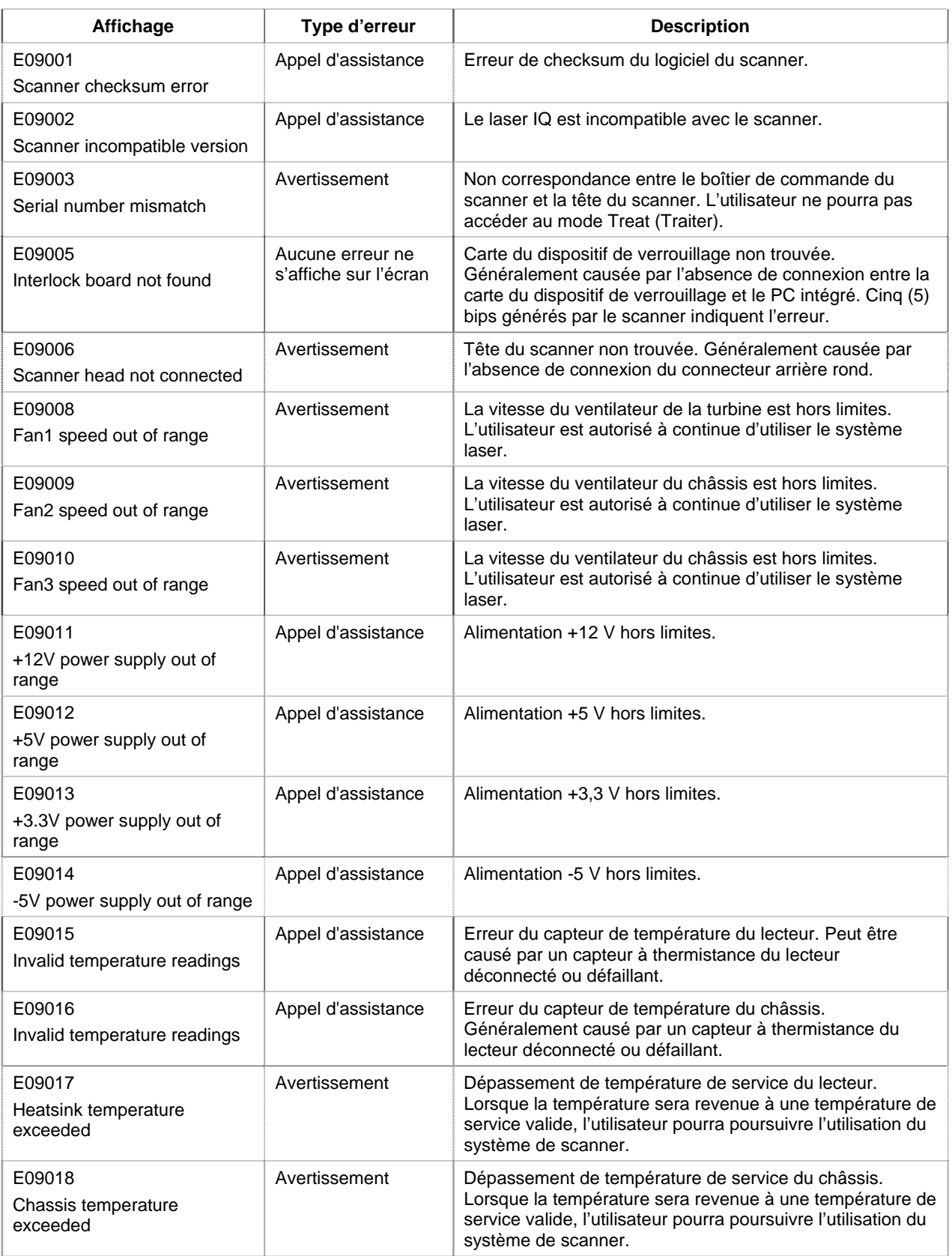

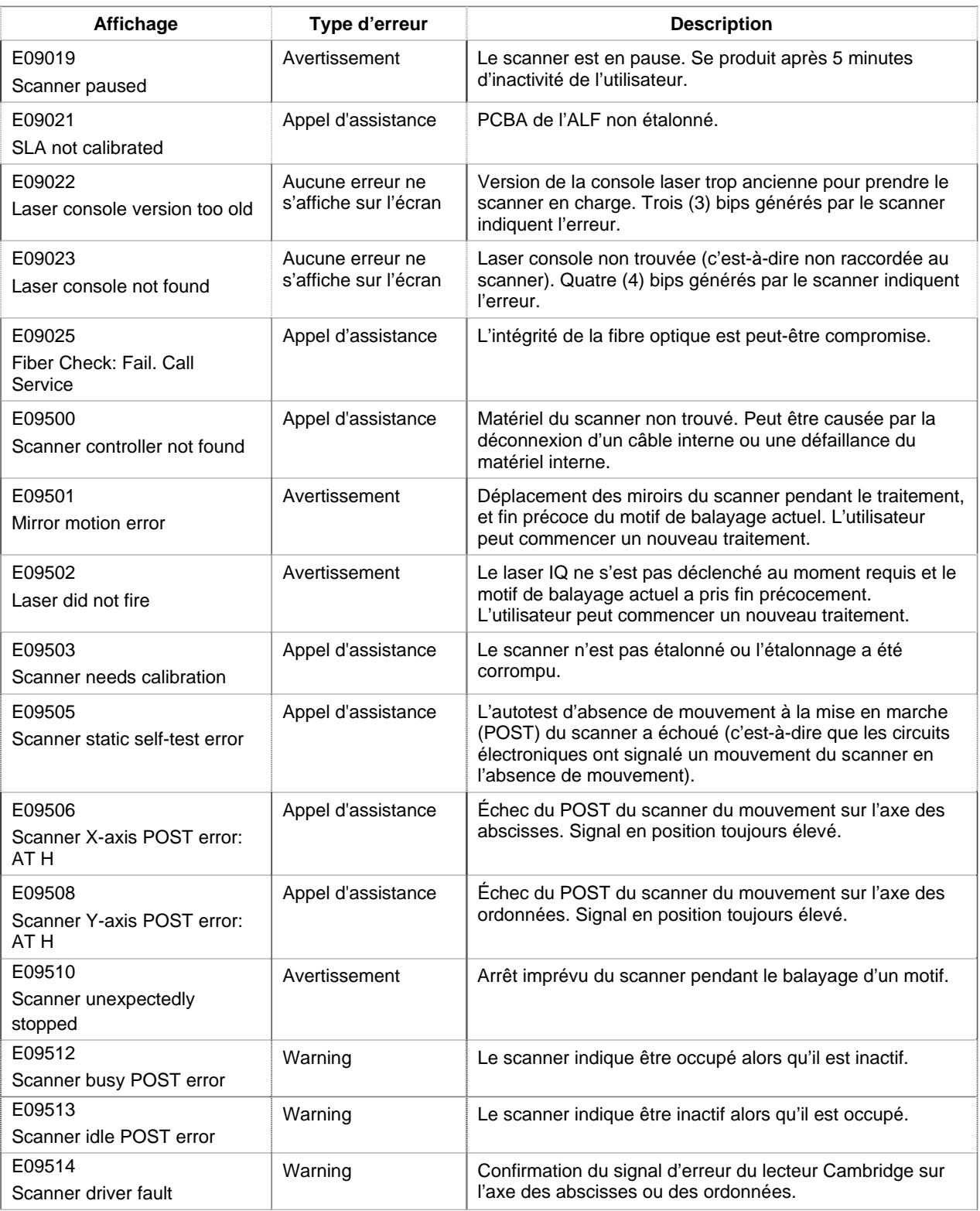

## **5 Entretien**

#### **PROCEDER COMME SUIT POUR L'ENTRETIEN DE ROUTINE :**

- Ne pas plier ni tordre le câble de fibre optique.
- Quand il est raccordé au laser, le câble de fibre optique doit être placé en dehors des zones d'allées et venues.
- S'assurer de l'absence d'empreintes de doigts sur les composants optiques.
- Laisser le SSLA fixé sur la lampe à fente, sauf si vous devez le transporter ou le fixer sur un autre dispositif de traitement.
- Entre les utilisations, recouvrir la lampe à fente à l'aide de la housse fournie pour la protéger de la poussière et ranger tous les accessoires dans des boîtes de rangement adéquates.

#### **NETTOYAGE DES SURFACES EXTERNES :**

Éliminer les poussières accumulées en utilisant un chiffon très doux. Le cas échéant, essuyer les surfaces non optiques extérieures avec un chiffon doux humecté d'un produit détergent doux.

#### **REMPLACEMENT DE L'AMPOULE DE LA LAMPE A FENTE :**

Consulter le manuel de la lampe à fente pour obtenir des instructions détaillées sur le remplacement de l'ampoule. Toujours utiliser le même type d'ampoule.

#### **POUR REMPLACER L'AMPOULE DE LA LAMPE A FENTE :**

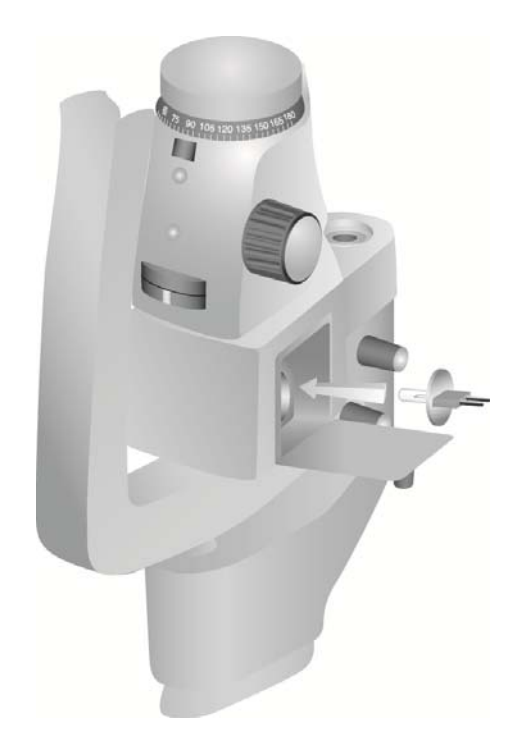

**PROCEDER COMME SUIT POUR VERIFIER ET REMPLACER LES FUSIBLES DE LA LAMPE A FENTE :**

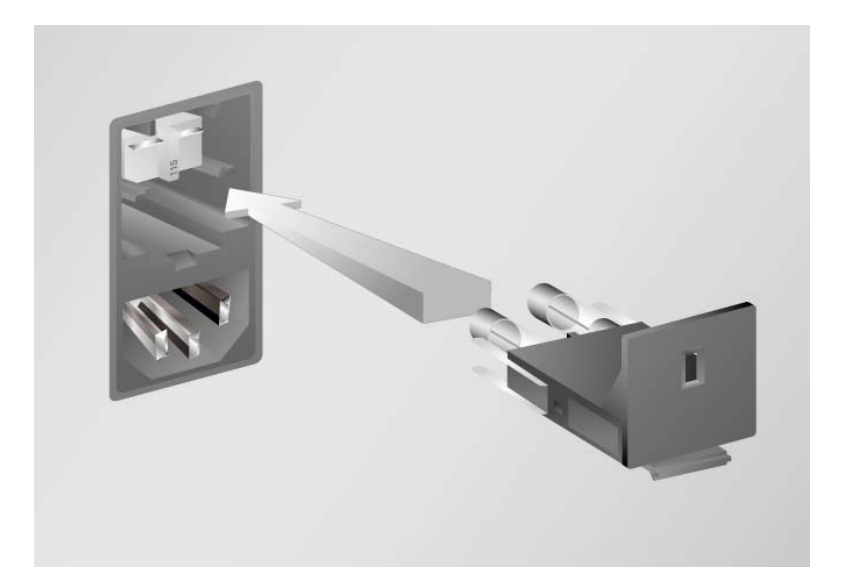

# **6 Sécurité et conformité**

Pour un fonctionnement sûr qui évite les dangers et les expositions involontaires aux faisceaux laser, lire et suivre les instructions suivantes :

- Avant d'utiliser le dispositif, il convient de consulter et d'observer les consignes de sécurité incluses dans les manuels d'utilisation afin d'éviter toute exposition à l'énergie des faisceaux laser directs ou dispersés, sauf en application thérapeutique.
- Ce dispositif est prévu pour être utilisé par un médecin qualifié. Le choix de l'équipement et des techniques de traitement applicables relève de l'entière responsabilité du médecin.
- Ne pas utiliser de dispositif en cas de doute sur son bon fonctionnement.
- Les faisceaux laser réfléchis par des surfaces lisses peuvent endommager les yeux de l'opérateur, du patient et de toute personne présente dans la salle. Tout miroir ou objet métallique pouvant réfléchir le faisceau laser pose un risque de réflexion. Il convient donc d'éliminer tous les risques de réflexion à proximité du laser. Dans la mesure du possible, utiliser des instruments non réfléchissants. Prenez soin de ne pas diriger le faisceau laser sur des objets non ciblés.

*MISE EN GARDE : Toute altération ou modification non approuvée expressément par la partie responsable de la conformité de ce matériel risque de révoquer le droit de l'utilisateur à le faire fonctionner.*

### **Protection du médecin**

Les filtres de sécurité oculaire protègent le médecin contre la lumière rétrodiffusée du laser de traitement. Le SLA, le LIO, l'adaptateur EasyFit, la station de travail avec lampe à fente intégrée Iridex et la station de travail avec lampe à fente intégrée SL 130 et l'adaptateur de lampe à fente à balayage TxCell comportent des filtres de sécurité oculaire intégrés permanents. À la longueur d'onde laser, tous les filtres de sécurité ont une densité optique (DO) suffisante pour permettre à long terme une exposition des yeux à la lumière laser diffusée aux niveaux de Classe I.

### **Protection de l'ensemble du personnel de la salle de traitement**

Le responsable de la sécurité laser doit déterminer les besoins en lunettes de protection laser en fonction des données d'exposition maximale permise (EMP), de la zone nominale de danger (ZND) et de la distance nominale de risque oculaire (DNRO) pour chacun des systèmes de traitement utilisés avec le système laser, et en fonction de la configuration de la salle de traitement. Pour obtenir plus d'informations sur ce sujet, consulter les normes américaines ANSI Z136.1 et ANSI Z136.3 ou la norme européenne CEI 60825-1.

Lors de la réalisation ou de l'observation des traitements laser à l'œil nu, toujours porter les lunettes de protection laser.

## **Conformité avec les normes de sécurité**

Conforme aux normes de performance de l'agence américaine FDA applicables aux produits laser, à l'exception des écarts cités dans l'avis N° 50 du 24 juin 2007 sur les lasers.

Les dispositifs portant le marquage CE sont conformes à toutes les exigences de la Directive européenne relative aux dispositifs médicaux (MDD) 93/42/CEE.

## **Étiquettes**

*REMARQUE : Les étiquettes apposées varient en fonction du modèle du laser utilisé.*

**Numéro de série et étiquette CE** 

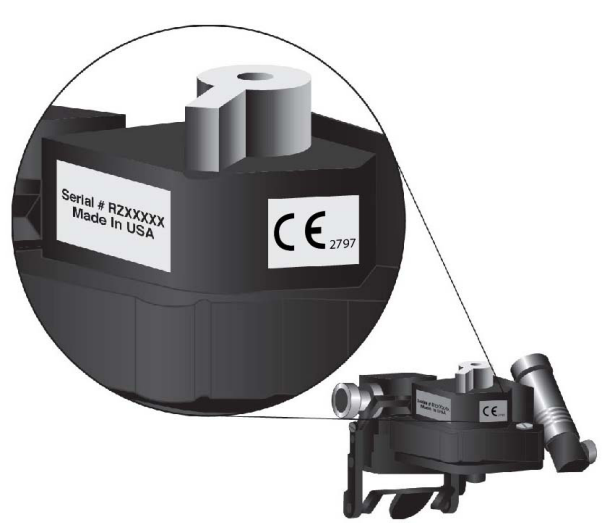

**Étiquette de longueur d'onde**

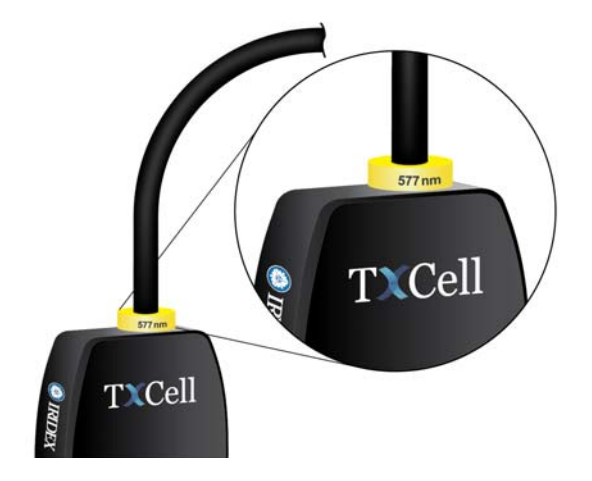

**Étiquette de longueur d'onde du filtre de sécurité oculaire**

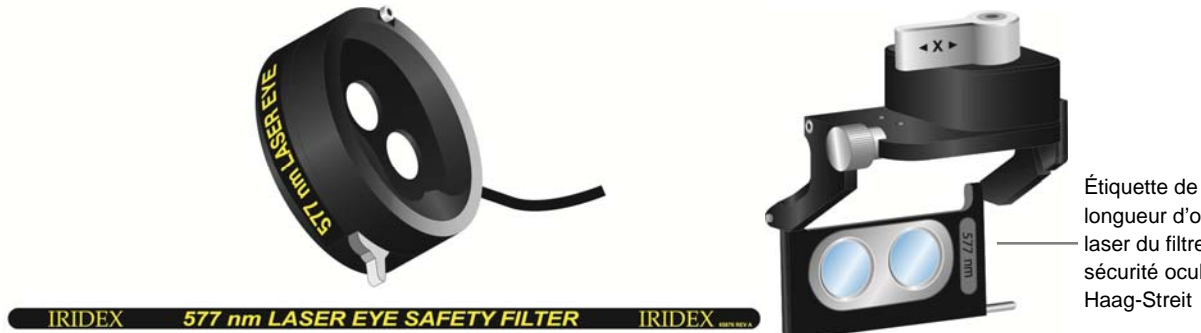

longueur d'onde laser du filtre de sécurité oculaire Haag-Streit

**Étiquettes de l'ouverture et de l'émission laser**

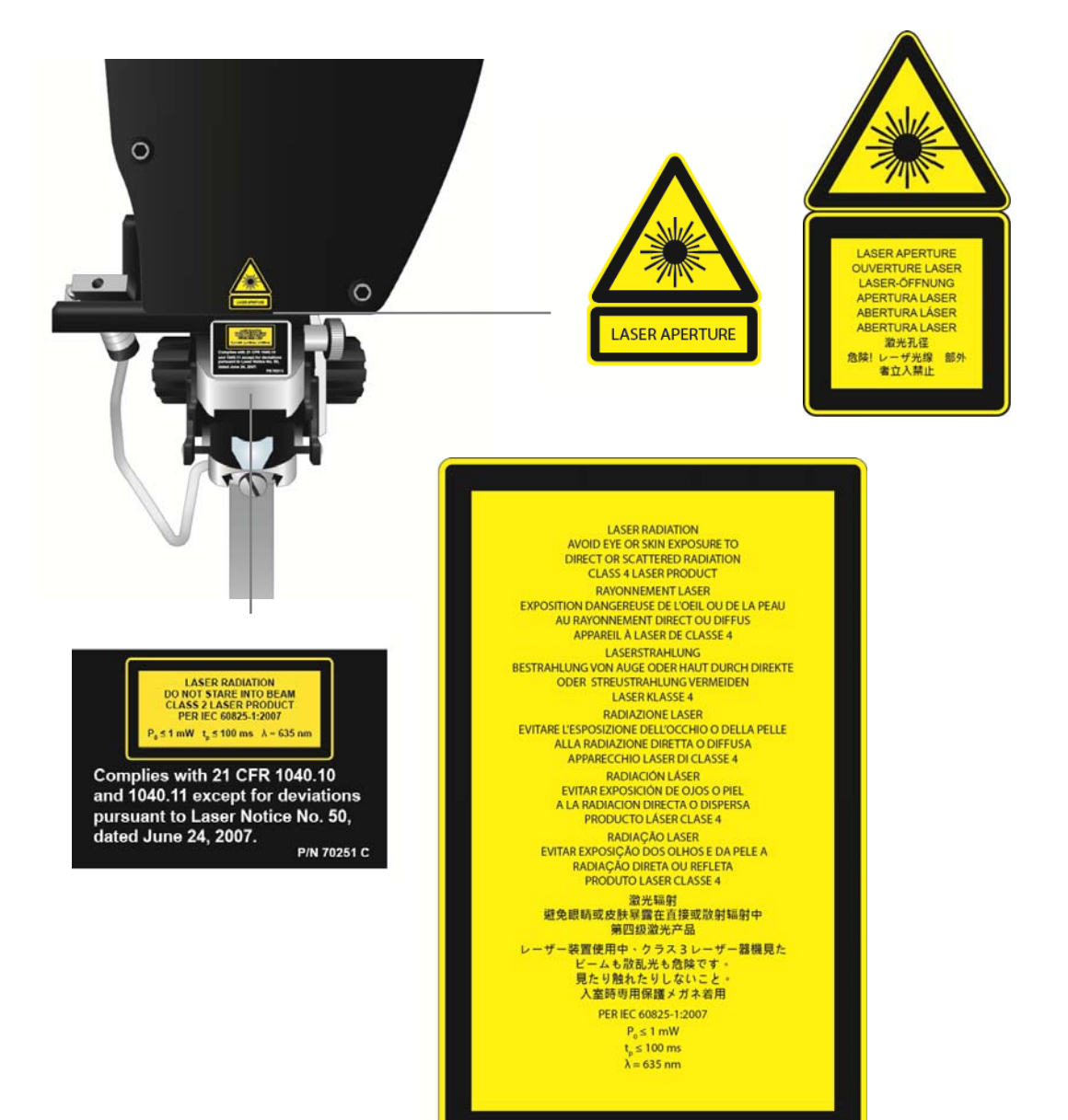

#### **Étiquette au dos du boîtier de commande**

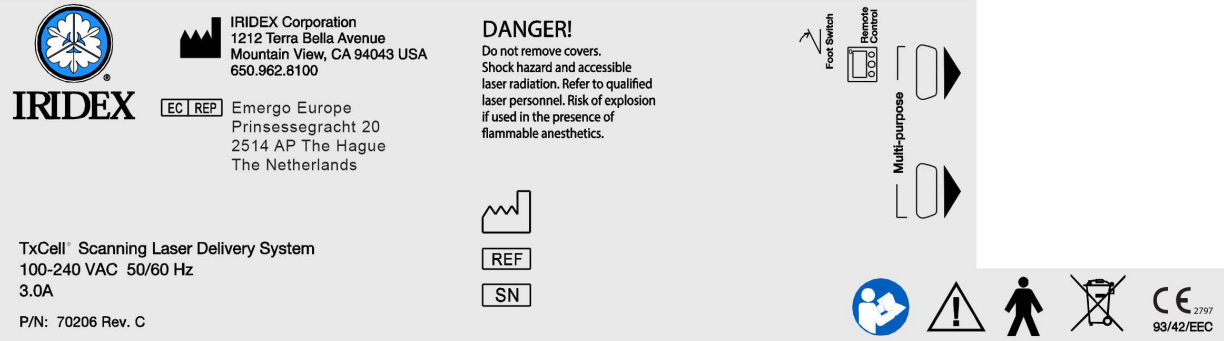

## **Symboles (si applicables)**

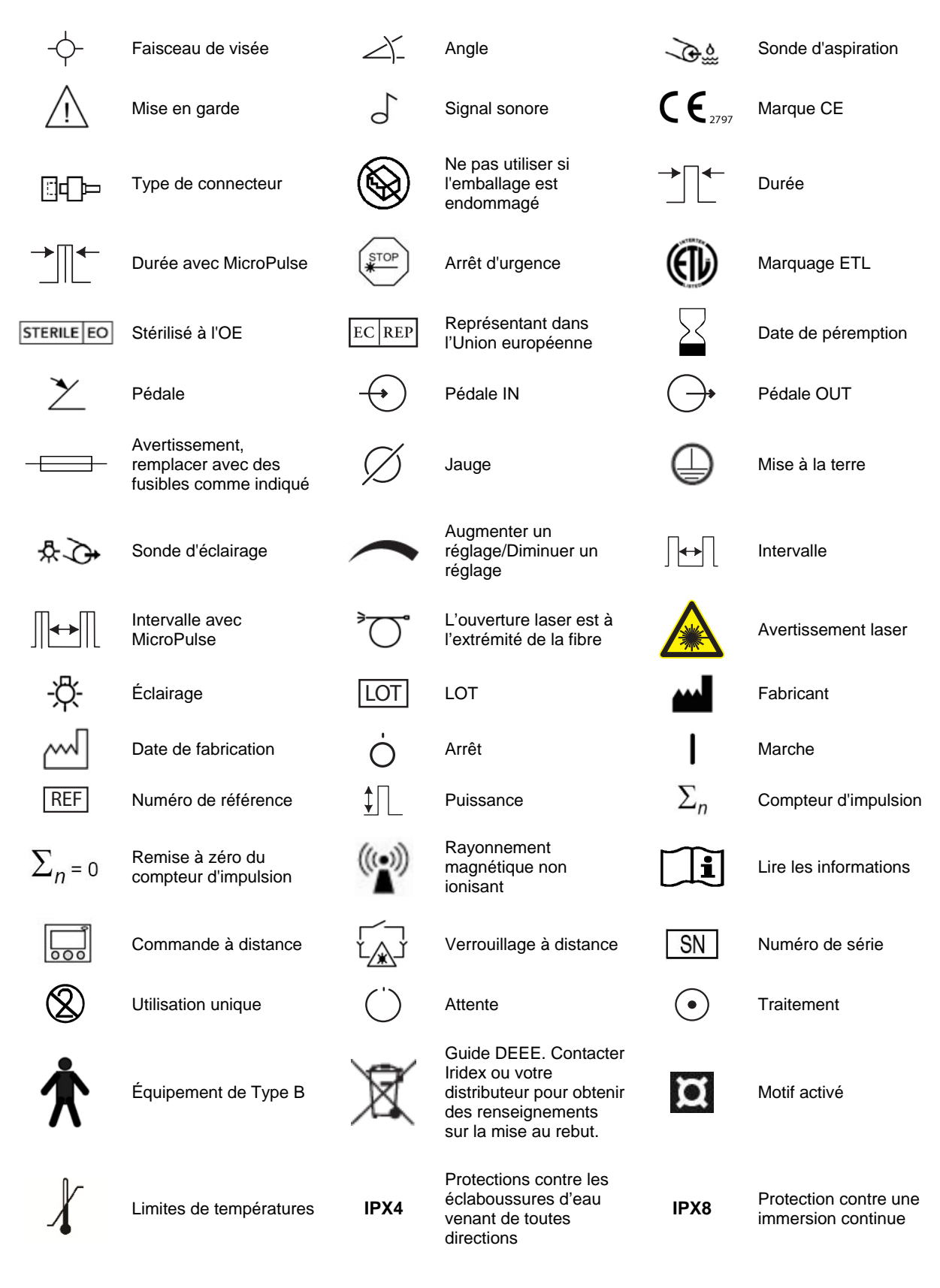

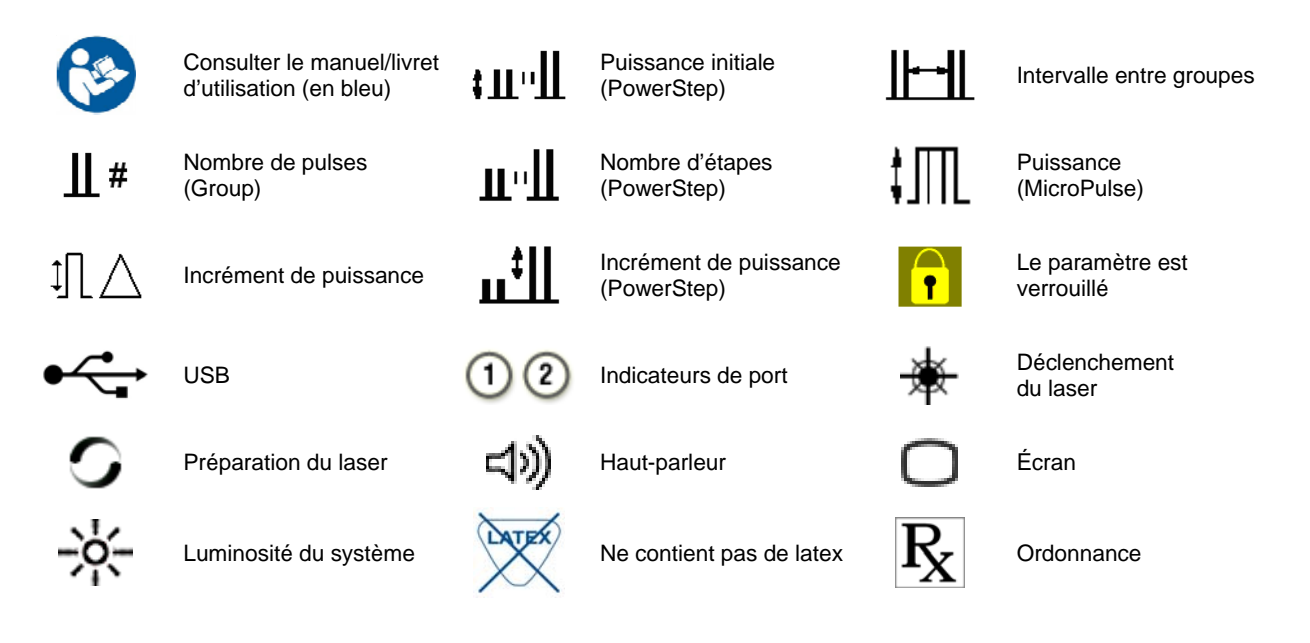

## **Spécifications techniques du SSLA TxCell**

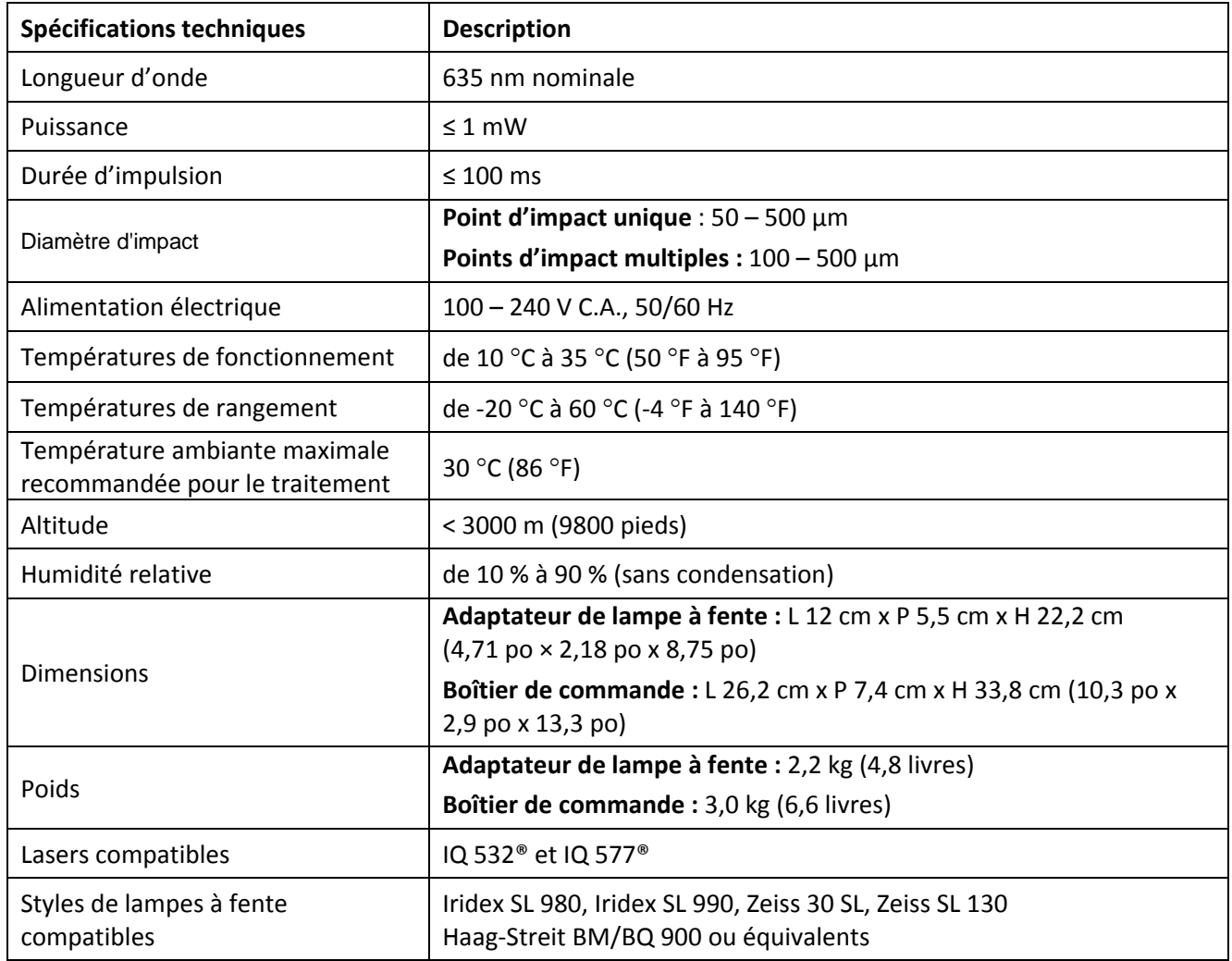

### **Renseignements de sécurité CEM**

Le système laser (console et accessoires) nécessite la prise de précautions particulières concernant la CEM et doit être installé et mis en service conformément aux renseignements sur la CEM fournis dans ce chapitre. Les appareils de communication RF portatifs et mobiles peuvent nuire au fonctionnement de ce système.

Des tests réalisés sur le laser ont établi sa conformité avec les limites applicables aux dispositifs médicaux de la norme CEI 60601‐1‐2, selon les tableaux ci‐après. Ces limites représentent une protection raisonnable contre les interférences nocives dans un établissement médical classique.

*MISE EN GARDE : Tous les changements ou modifications de ce système laser n'ayant pas été expressément approuvés par la partie responsable de la conformité pourraient entraîner l'annulation du pouvoir de l'utilisateur de faire fonctionner le matériel et peuvent conduire à l'augmentation des émissions ou à la diminution de l'immunité du système laser.*

Le commutateur à pédale sans fil transmet et reçoit des fréquences comprises entre 2,41 GHz et 2,46 GHz avec une puissance apparente rayonnée limitée comme décrit ci-dessous. Les transmissions sont continues, à des fréquences distinctes comprises dans la plage des fréquences de transmission.

Des tests réalisés sur le commutateur à pédale sans fil ont établi sa conformité avec les limites applicables à un dispositif numérique de Classe B, conformément à la section 15 des règlements de la FCC. Ces limites représentent une protection raisonnable contre les interférences nocives dans un établissement résidentiel. Ce matériel génère, utilise et peut rayonner de l'énergie par radiofréquence et, s'il n'est pas correctement installé et utilisé selon les instructions, il peut produire des interférences nocives avec les appareils de radiocommunication. Il n'existe toutefois aucune garantie de l'absence d'interférences pour une configuration particulière. S'il apparaît que le commutateur à pédale sans fil produit des interférences nocives pour la réception des ondes radiophoniques ou télévisées, ce qui peut être déterminé en éteignant le laser puis en le remettant sous tension, l'utilisateur est invité à essayer de corriger l'interférence en prenant une ou plusieurs des mesures ci‐dessous :

- Réorienter ou déplacer l'appareil de réception.
- Augmenter la distance séparant les appareils.
- Connecter la console laser à une prise appartenant à un circuit différent de celui auquel est raccordé le récepteur.
- Consulter le service clientèle d'IRIDEX.

Cet appareil numérique de la classe B respecte toutes les exigences du Règlement sur le matériel brouilleur du Canada.

## **Exigences de CEM pour la console et les accessoires**

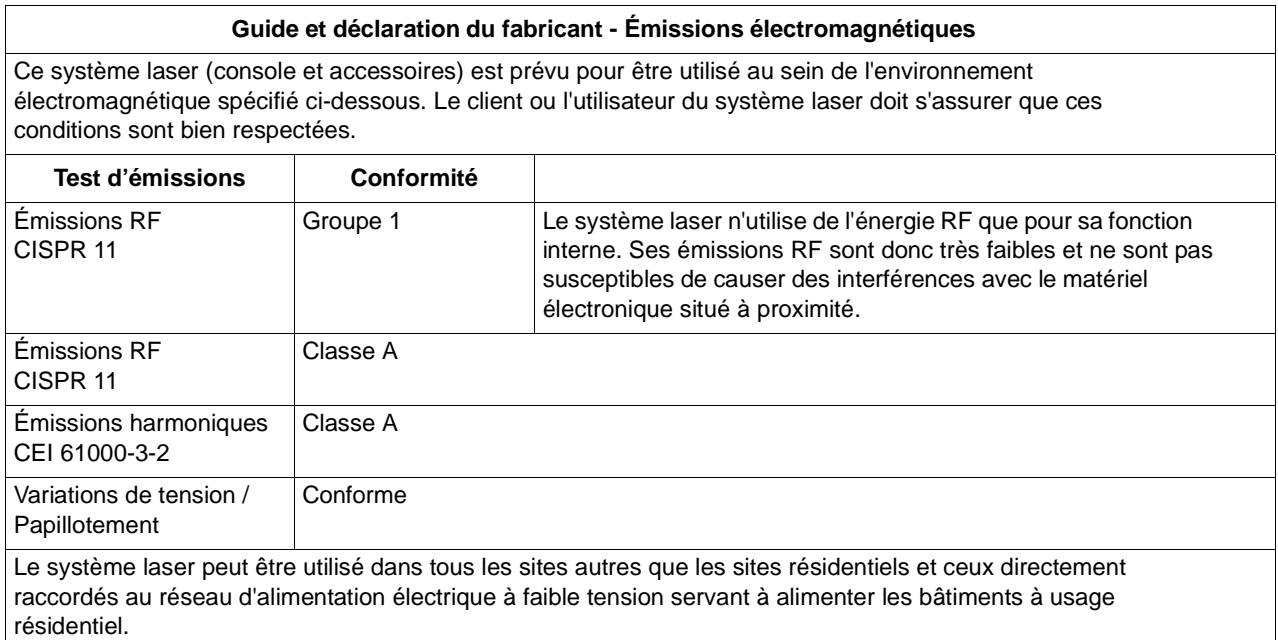

#### **Guide et déclaration du fabricant - Immunité**

Ce système laser (console et accessoires) est prévu pour être utilisé au sein de l'environnement électromagnétique spécifié ci-dessous. Le client ou l'utilisateur du système laser doit s'assurer que ces conditions sont bien respectées.

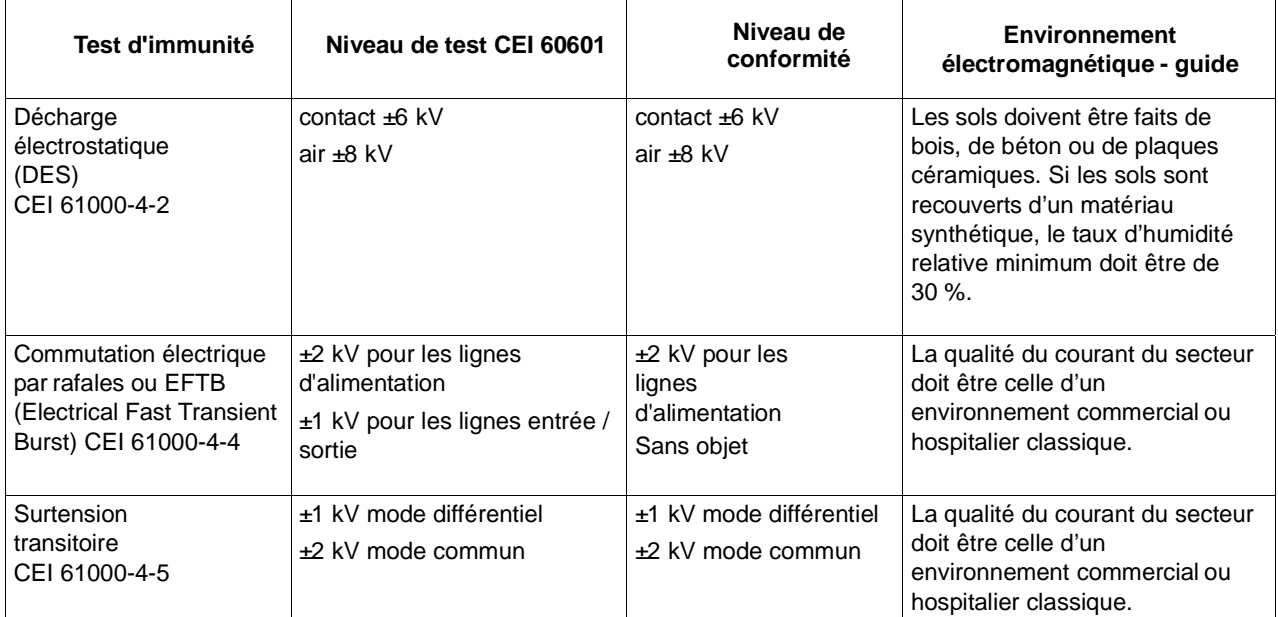

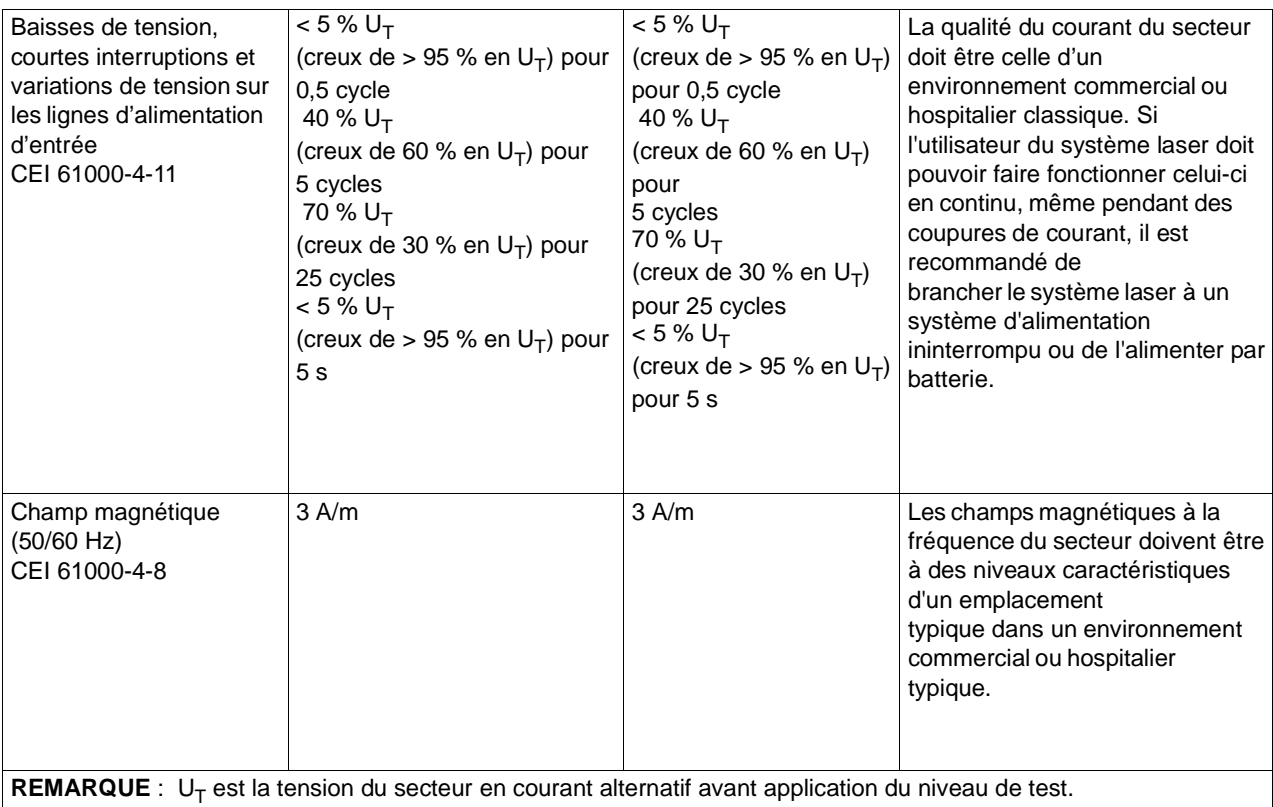

#### **Guide et déclaration du fabricant - Immunité électromagnétique**

Le commutateur à pédale sans fil est prévu pour être utilisé au sein de l'environnement électromagnétique spécifié cidessous. Le client ou l'utilisateur du commutateur à pédale sans fil doit s'assurer que ces conditions sont bien respectées.

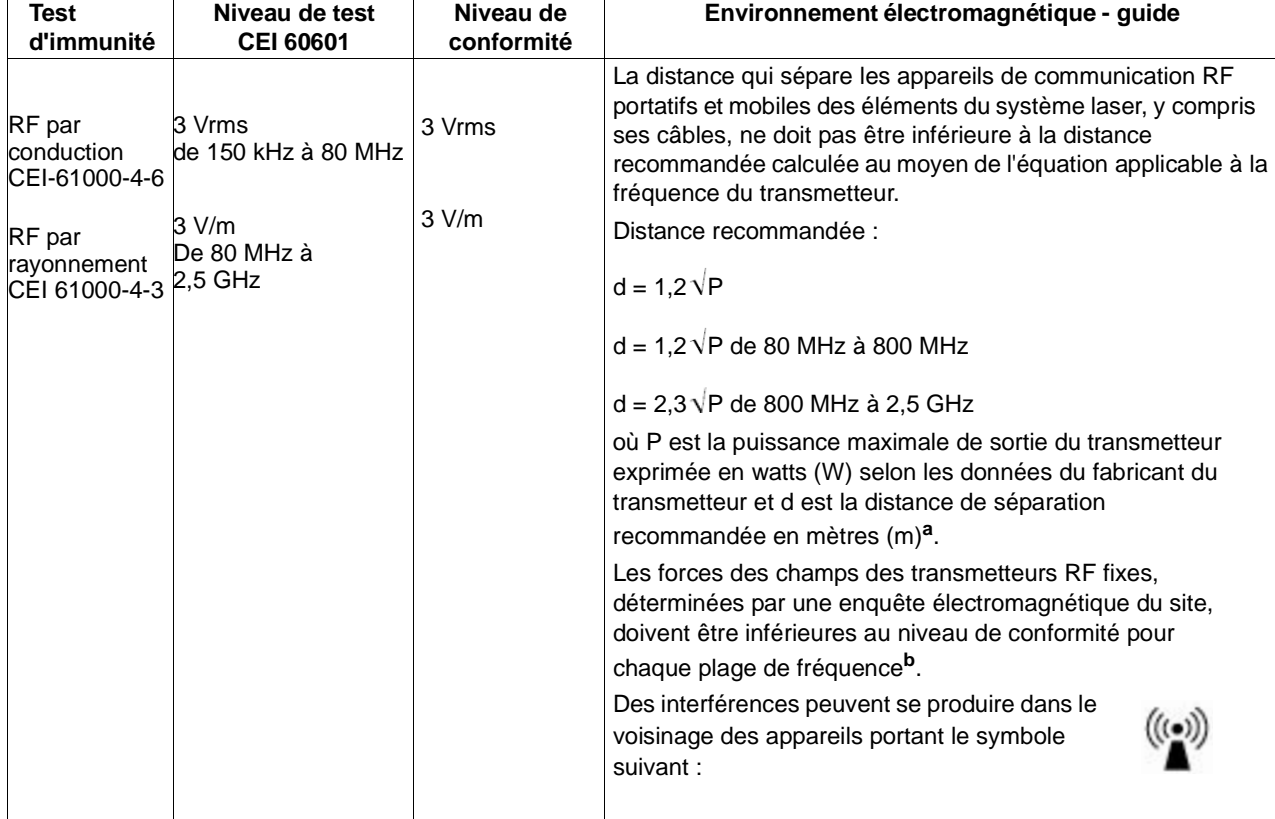

**REMARQUE 1** : à 80 MHz et 800 MHz, c'est la plage des fréquences les plus élevées qui s'applique.

**REMARQUE 2** : Il est possible que ces directives ne s'appliquent pas dans certaines conditions. La propagation électromagnétique varie en fonction de l'absorption et de la réflexion des structures, objets et personnes.

**a** : Il est théoriquement impossible de prédire avec exactitude les forces des champs émis par les transmetteurs fixes, tels que les bases pour radiotéléphones (GSM ou sans fil) et radios mobiles terrestres, la radio amateur, les ondes radio AM et FM et les ondes télévisuelles. Pour évaluer l'environnement électromagnétique engendré par un émetteur RF, il est conseillé de faire pratiquer une enquête électromagnétique du site. Si la force du champ mesuré dans l'environnement de service du système laser est supérieure au niveau de conformité RF applicable ci-dessus, surveiller que le fonctionnement du système laser est normal. En cas de fonctionnement anormal, prendre les mesures qui s'imposent, telles que réorienter ou déplacer le système laser.

**b** : Au-delà des fréquences comprises entre 150 kHz et 80 MHz, les forces des champs doivent être inférieures à 3 V/m.

#### **Distances de séparation recommandées entre les appareils de communication RF portatifs et mobiles et le commutateur à pédale sans fil**

Le commutateur à pédale sans fil est conçu pour être utilisé dans un environnement électromagnétique au sein duquel les perturbations RF par rayonnement sont sous contrôle. Le client ou l'utilisateur du commutateur à pédale sans fil peut prévenir les interférences électromagnétiques en respectant une distance minimale entre les appareils de communication portatifs et mobiles (transmetteurs) et le commutateur à pédale sans fil selon les recommandations ci-dessous, en fonction de la puissance de sortie maximale des appareils de communication.

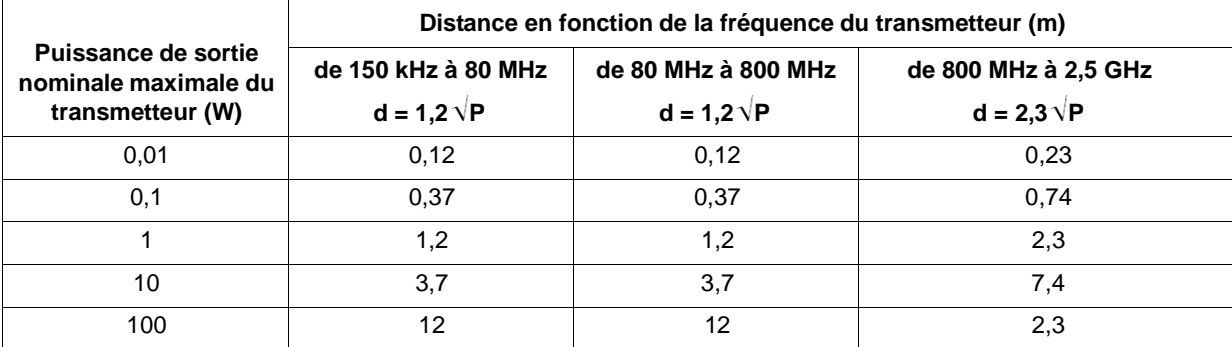

**Pour les transmetteurs calibrés à une puissance de sortie maximale qui n'est pas mentionnée ci-dessus, la distance de séparation recommandée d en mètres (m) peut être estimée au moyen de l'équation applicable à la fréquence du transmetteur, où P est la puissance maximale de sortie du transmetteur exprimée en watts (W) selon les données du fabricant du transmetteur.**

**REMARQUE 1** : à 80 MHz et 800 MHz, c'est la distance de séparation de la plage des fréquences les plus élevées qui s'applique.

**REMARQUE 2** : Il est possible que ces directives ne s'appliquent pas dans certaines conditions. La propagation électromagnétique varie en fonction de l'absorption et de la réflexion des structures, objets et personnes.